# **UNIVERSITETI "ISA BOLETINI" MITROVICË**

**FAKULTETI I INXHINIERISË MEKANIKE DHE KOMPJUTERIKE DEPARTAMENTI: INFORMATIKË INXHINIERIKE**

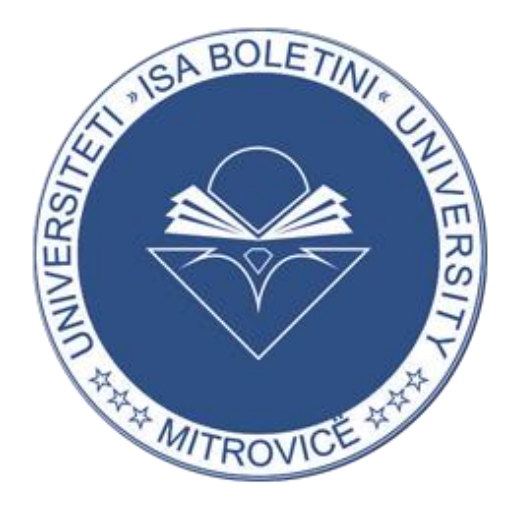

# **PUNIM DIPLOME**

Phd. Berat Ujkani Fjollë Krasniqi

Mentori: Kandidatja:

Mitrovicë, 2023

# **UNIVERSITETI "ISA BOLETINI" MITROVICË**

**FAKULTETI I INXHINIERISË MEKANIKE DHE KOMPJUTERIKE DEPARTAMENTI: INFORMATIKË INXHINIERIKE**

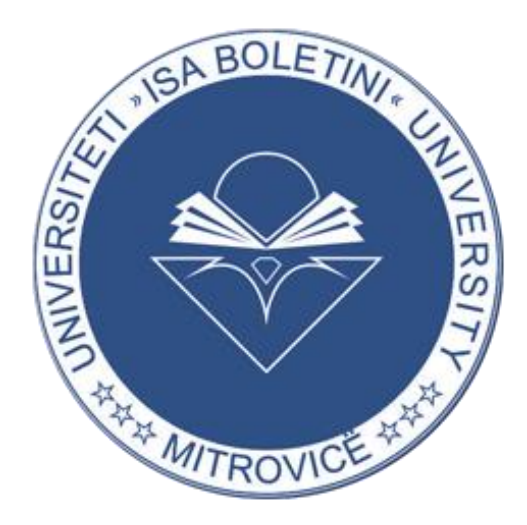

# **PUNIM DIPLOME**

**Analizimi dhe Vizualizimi i të dhënave me PowerBI për Sistemin e Arsimit në Kosovë**

Phd. Berat Ujkani Fjollë Krasniqi

Mentori: Kandidatja:

Mitrovicë, 202

# **DEKLARATA E ORIGJINALITETIT / AUTORËSISË**

Deklaroj me përgjegjësi të plotë se ky punim është nga puna ime origjinale dhe nuk është dorëzuar në tërësi apo pjesërisht për ndonjë gradë në këtë apo universitet tjetër. Gjithashtu, deklaroj se kam respektuar autorësinë e çdo burimi të të dhënave dhe rregullat etike të punës shkencore dhe akademike të UIBM-it.

# Përmbajtja

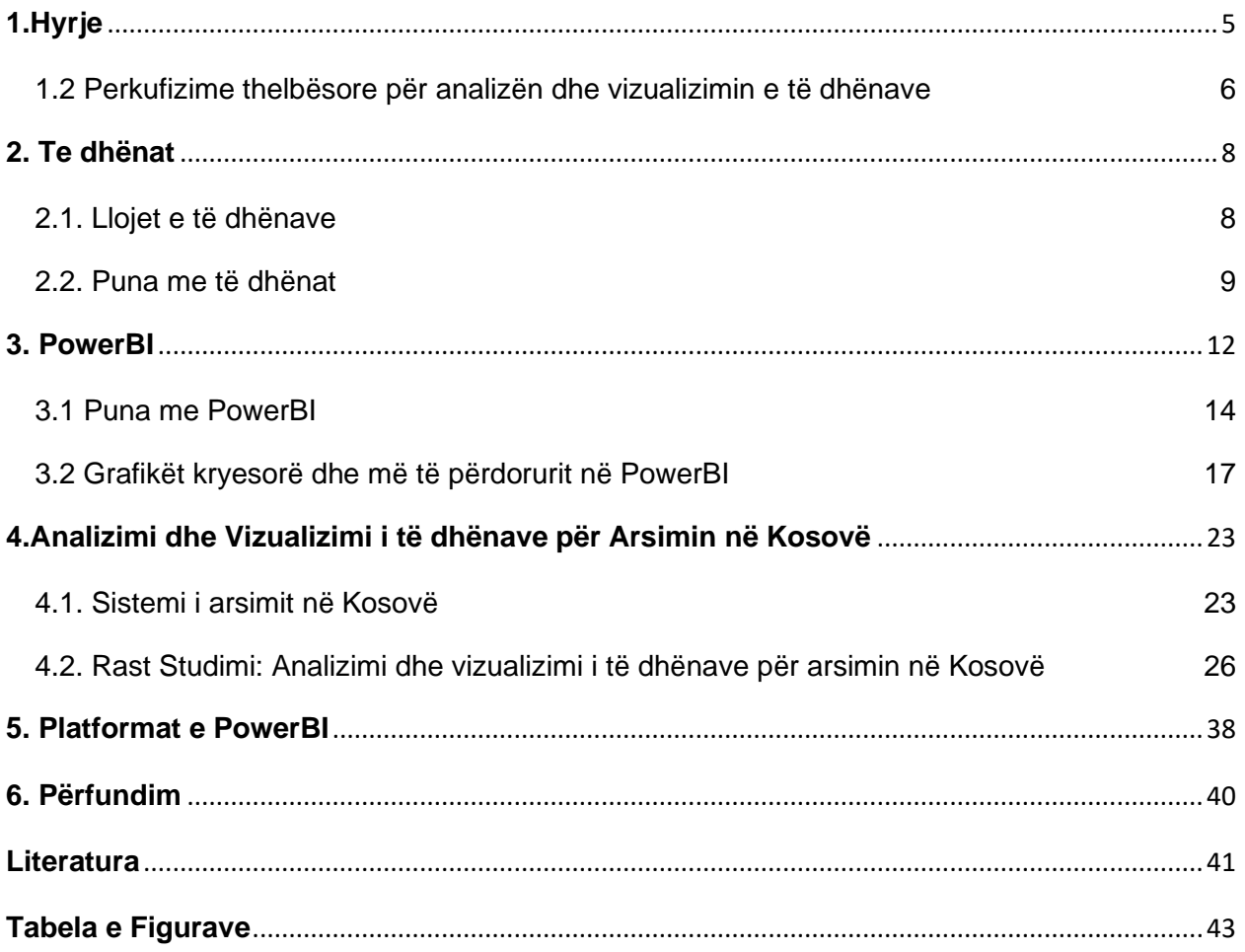

## <span id="page-4-0"></span>**1.Hyrje**

Në dy dekadat e fundit bota ka ndryshuar nga një ekonomi industriale në një ekonomi informacioni. Shoqeria moderne është e fokusuar në teknologji ku kështu shënojmë edhe epokën dixhitale të cilën po e jetojmë tani. Dixhitalizimi i ka bërë operacionet shumë të lehta për shkak të automatizimit të detyrave manuale dhe reduktimit të gabimeve që priren të vijnë nga njerëzit e përfshirë në procesin e punës dhe per çdo vit secila organizatë po përmirësohet në nivel shkencor dhe teknologjik ku kjo çon në rritje të njohurive, të dhënave dhe teknologjive të reja. Mirëpo me rritjen e të dhënave ka edhe sfida që duhet trajtuar.

Patjetër të dhënat janë dicka shumë të dobishme për organizatat, individe edhe institucione mirepo vetëm nëse të dhënat mund të transferohen në njohuri.

Përderisa po jetojmë në këtë epokë dixhitale është shumë e rëndësishme të përqëndrohemi te informacioni prandaj aftësia per të aksesuar informacionin përkatës për të shfrytëzuar burimet e ofruara nga organizata dhe mendimet e të tjerëve është bërë një aftësi e rëndësishme dhe shumë e kerkuar.

Problemi kryesor tani është që mbledhim shumë të dhëna mirepo pa përfituar plotësisht nga grumbullimi i tyre, pra kjo lidhet me faktin se nuk ka të bëjë vetëm me mbledhjen e të dhënave por edhe për të pasur një pasqyrë të mirë se cfarë duhet bërë me këto të dhëna dhe si të paraqiten ato.

Për të punuar me këtë cështje, shumë organizata e institucione përdorin mjete për të ndihmuar në vizualizimin dhe kuptimin e tyre. Tema e këtij hulumtimi shqyrton dhe zbaton një mjet të tillë për të përfaqësuar dhe analizuar të dhënat në një tabelë analitike vizuale.

- o Kapitulli i parë i ketij hulumtimi ofron detaje dhe përkufizime mbi disa nga konceptet thelbësore të përfshira në temën e vizualizimit dhe analitikës së të dhënave. Ky kapitull ofron njohuritë bazë të nevojshme për të ndjekur së bashku punën e perfshirë ne këtë hulumtim.
- o Kapitulli i dytë thellohet në të kuptuarit e mjetit visual dhe analitik PowerBI. Përmes këtij kapitulli do të kuptojmë si punon PowerBI dhe si mund të përdorim atë.
- o Kapitulli i tretë i kushtohet zbatimit praktik. Në këtë kapitull do të analizojmë dhe

vizualizojmë të dhënat për arsimin në Kosovë. Hap pas hapi si te krijojme tabela analitike – vizuale për rastin tonë të studimit.

Pra qëllimi i këtij hulumtimi është të kuptohet si njohuri dhe informacioni në thelb dhe të përmirësohet mënyra se si kjo informacion përfaqërohet nëpërmjet tabelave të performancës për palët e interesuara. Pasqyrimi i informacionit në panelet vizuale është i kompleksuar dhe kjo mund të ndikojë në mënyrë negative në kuptimin e informacionit nga lexuesi. Është e rëndësishme që të kuptojmë informacionin dhe performancën për të arritur të përdorim sa më mirë të dhënat që na interesojnë. Në fund të hulumtimit, lexuesit do t'u tregohet si funksionojnë të dhënat dhe si të shprehim njohuritë nga to përmes vizualeve të PowerBI, një vegële e fuqishme për analizë të informacionit. Analiza është bazuar në të dhënat e siguruara nga Agjencia e Statistikave të Kosovës dhe UNDP dhe do të tregojë një version të përmirësuar të një paneli të performancës, si dhe analizë të qartë mbi gjendjen e arsimit në Kosovë për të reduktuar disbalancën në informacion drejt lexuesit.

#### <span id="page-5-0"></span>1.2 Perkufizime thelbësore për analizën dhe vizualizimin e të dhënave

Fjalët dhe termat nënkuptojnë gjëra te ndryshme në kohë të ndryshme. Përkufizimet janë të rëndësishme sepse ato ofrojnë një kuptim të qartë dhe të saktë të një fjale ose koncepti. Ato ndihmojnë për të eliminuar konfuzionin dhe keqkuptimet duke ofruar një kuptim të përbashkët të asaj që po diskutohet. Për më tepër, përkufizimet mund të përdoren gjithashtu për të vendosur kufijtë dhe kriteret për analiza ose kërkime të mëtejshme prandaj perkufizimet për pikat kryesore të temës së caktuar trajtohen me kujdes të lartë në mënyre që qellimi i projektit te jetë sa me afër me qëllimin e lexuesit [1].

Si në figurën më poshtë, Është e rëndësishme të kuptojmë terminologjinë dhe termat kryesorë në perkufizimin e procesit të analizimit të të dhënave, pasi kjo na ndihmon të kuptojmë procesin në mënyrë më të detajuar dhe të bëjmë dallimin midis koncepteve të ndryshme. Duke kuptuar terminologjinë dhe termat kryesorë, ne mund të identifikojmë dhe vlerësojmë më mirë cilësinë e të dhënave, duke përdorur teknologjitë dhe metodologjitë e duhura të analizës së të dhënave, dhe duke siguruar që informacioni i nxjerrë nga analiza të jetë i saktë dhe i dobishëm. Kuptimi i termave kryesorë ndihmon edhe në komunikimin më të lehtë midis profesionistëve të fushës së analizës së të dhënave dhe të tjerëve që janë të interesuar për informacionin dhe njohuritë që mund të nxirren nga të dhënat. Në përgjithësi, kuptimi i termave kryesorë në perkufizimin e procesit të analizimit të të dhënave ndihmon në sigurimin e kuptimit më të mirë dhe në përmirësimin e kualitetit të analizës së të dhënave.

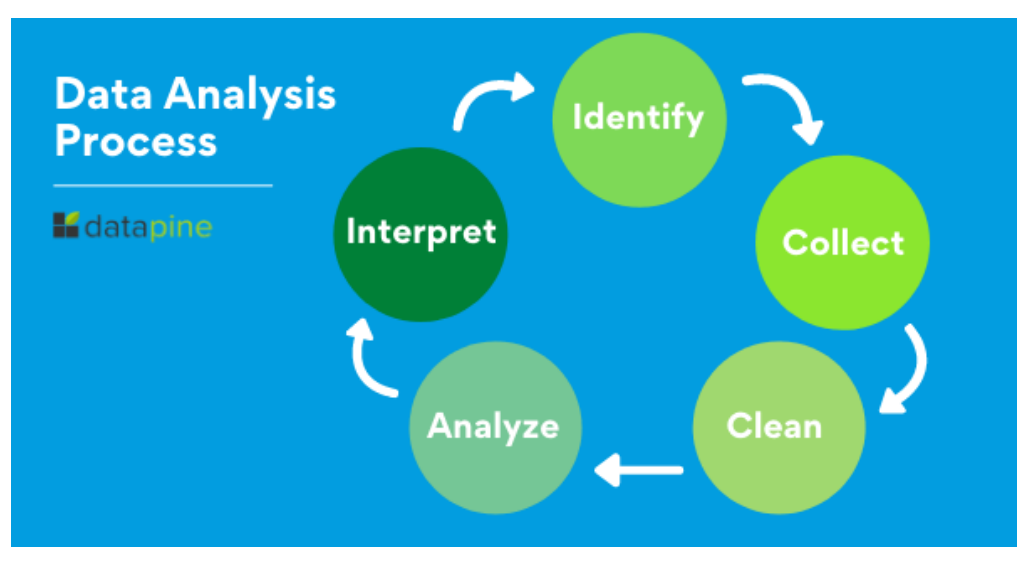

<span id="page-6-0"></span>*Fig 1. Procesi për Analizimin e të dhënave*

## <span id="page-7-0"></span>**2. Te dhënat**

Të dhënat janë një term i gjerë që mund t'i referohet çdo informacioni ose fakti që mund të mblidhet, ruhet dhe analizohet. Mund të vijë në shumë forma, të tilla si numra, tekst, imazhe ose audio. Të dhënat mund të përdoren për të marrë vendime, për t'iu përgjigjur pyetjeve ose për të fituar njohuri mbi një temë ose fenomen të caktuar [2]. Të dhënat luajnë një rol vendimtar në shumë fusha, duke përfshirë shkencën, biznesin, ekonominë, kujdesin shëndetësor dhe më shumë. Mbledhja, ruajtja dhe analiza e të dhënave po bëhet gjithnjë e më e rëndësishme në epokën e sotme dixhitale, pasi organizatat dhe individët mbështeten në të dhëna për të informuar vendimet e tyre dhe për të kuptuar botën përreth tyre [3].

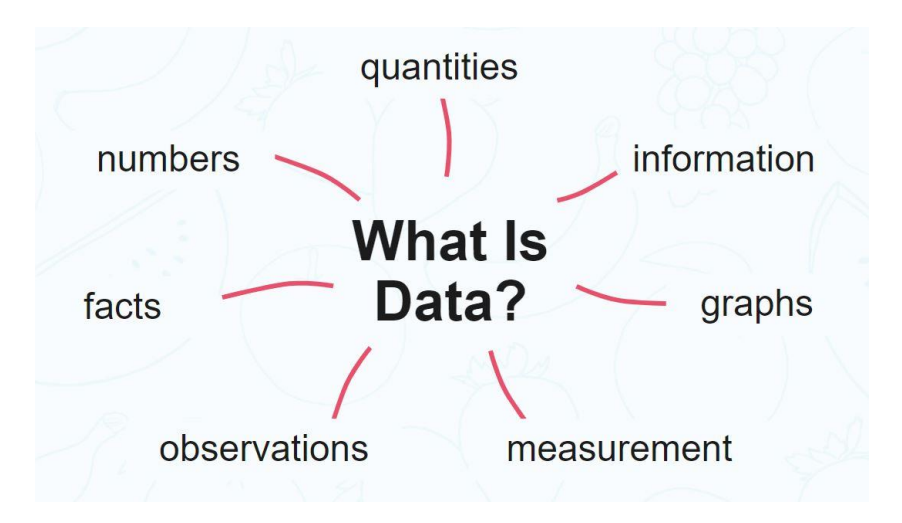

*Fig 2. Llojet e të dhënave*

#### <span id="page-7-2"></span><span id="page-7-1"></span>2.1. Llojet e të dhënave

Mbledhja e të dhënave të mira është baza mbi të cilën mblidhni prova dhe i kuptoni ato. Paraprakisht është e rëndësishme vendosja se cilat të dhëna ju nevojiten kur përcaktoni qellimin e juaj, sepse mund të mblidhni informacionin e duhur që në fillim dhe gjatë gjithë projektit. Ekzistojnë disa lloje të dhënash, në varësi të kontekstit ose fushës së studimit. Disa lloje të zakonshme të të dhënave përfshijnë [4]:

- Të dhëna numerike: Të dhëna që mund të kuantifikohen dhe zakonisht përfaqësohen me numra. Ky lloj i të dhënave mund të ndahet më tej në të dhëna diskrete, të cilat mund të marrin vetëm vlera të caktuara (p.sh. numra të plotë), dhe të dhëna të vazhdueshme, të cilat mund të marrin çdo vlerë brenda një diapazoni [5].
- Të dhëna kategorike: Të dhëna që mund të ndahen në kategori ose grupe. Ky lloj i të dhënave mund të quhet edhe të dhëna nominale [5].
- Të dhëna rendore: Të dhëna që mund të renditen por jo domosdoshmërisht të kuantifikohen. Ky lloj i të dhënave është midis të dhënave kategorike dhe numerike.[4]
- Të dhëna teksti: Të dhëna që janë në formën e gjuhës së shkruar ose të folur. Ky lloj i të dhënave mund të quhet edhe të dhëna të pastrukturuara [6].
- Të dhënat e imazhit(image): Të dhënat që janë në formën e fotografive ose videove. Ky lloj i të dhënave mund të quhet edhe të dhëna multimediale [7].
- Të dhënat e serive kohore: Të dhënat që mblidhen me kalimin e kohës. Ky lloj i të dhënave zakonisht përdoret në parashikimin dhe analizën e trendit [8].
- Të dhëna hapësinore: Të dhëna që kanë një aspekt gjeografik ose hapësinor për to, të tilla si të dhënat që përfshijnë koordinatat e gjerësisë dhe gjatësisë [9].
- Të dhëna komplekse: Të dhëna që përbëhen nga lloje të shumta të dhënash, si grafikë, tabela dhe imazhe [10].

Vlen gjithashtu të përmendet se ekziston një dallim midis të dhënave parësore dhe të dhënave dytësore. Të dhënat primare janë të dhënat origjinale që mblidhen drejtpërdrejt nga një burim, si p.sh. nëpërmjet një sondazhi ose një eksperimenti. Të dhënat dytësore janë të dhëna që tashmë janë mbledhur dhe publikuar nga dikush tjetër, të tilla si të dhëna nga një agjenci qeveritare ose një studim kërkimor [11].

## <span id="page-8-0"></span>2.2. Puna me të dhënat

Puna me të dhëna është një proces vendimtar në epokën e sotme dixhitale. Përfshin mbledhjen, pastrimin, eksplorimin, analizimin, interpretimin dhe raportimin e të dhënave për të nxjerrë njohuri dhe për të marrë vendime të informuara [12]. Qoftë për kërkime shkencore, analiza biznesi ose politika publike, kuptimi dhe përdorimi i të dhënave është thelbësor për suksesin në një gamë të gjerë fushash. Procesi i punës me të dhënat mund të jetë kompleks, por duke ndjekur një qasje të

strukturuar, mund të çojë në njohuri të vlefshme dhe të mbështesë vendimmarrjen [12]. Kjo pjese do të ofrojë një përmbledhje të hapave kyç të përfshirë në punën me të dhënat dhe mjetet dhe teknikat e përdorura për të kryer çdo hap.

#### 2.3. Analizimi dhe Vizualizimi i të dhënave

Analiza dhe vizualizimi i të dhënave është procesi i përdorimit të teknikave të ndryshme për të nxjerrë njohuri nga të dhënat. Ky proces përfshin pastrimin, transformimin dhe vizualizimin e të dhënave, si dhe aplikimin e modeleve statistikore dhe të mësimit të makinerive në to [12]. Qëllimi i analizës dhe vizualizimit të të dhënave është të kthejë të dhënat e papërpunuara në informacion të dobishëm që mund të informojë vendimmarrjen dhe të mbështesë zbulimin e njohurive të reja [12].

Hapi i parë në analizën dhe vizualizimin e të dhënave është mbledhja e të dhënave. Kjo mund të përfshijë mbledhjen e të dhënave nga burime të ndryshme, të tilla si anketat, eksperimentet ose bazat e të dhënave ekzistuese [13]. Pasi të mblidhen të dhënat, është e rëndësishme të pastrohen dhe të përpunohen paraprakisht të dhënat për t'u siguruar që ato janë në një format që mund të analizohet lehtësisht. Kjo mund të përfshijë detyra të tilla si heqja e të dhënave që mungojnë ose të kopjuara, korrigjimi i gabimeve dhe transformimi i të dhënave në një format që mund të analizohet lehtësisht [13].

Pasi të dhënat pastrohen dhe përpunohen paraprakisht, hapi tjetër është eksplorimi i të dhënave. Ky është procesi i njohjes së të dhënave duke ekzaminuar karakteristikat e tyre themelore, të tilla si madhësia, shpërndarja dhe modelet e tyre. Ky hap mund të përfshijë krijimin e vizualizimeve, të tilla si histogramet dhe grafikët e shpërndarjes, për të ndihmuar në kuptimin e të dhënave [13].

Pasi të hulumtohen të dhënat, hapi tjetër është modelimi dhe analiza e të dhënave. Ky është procesi i aplikimit të modeleve statistikore ose të mësimit të makinerive në të dhënat për të nxjerrë njohuri dhe për të bërë parashikime. Ky hap mund të përfshijë detyra të tilla si ndërtimi i modeleve të regresionit, krijimi i modeleve të grupimit dhe ekzekutimi i testeve të hipotezave [13].

Pas analizës, interpretimi dhe raportimi i të dhënave është i nevojshëm për të komunikuar rezultatet e analizës te të tjerët. Ky hap mund të përfshijë detyra të tilla si krijimi i vizualizimeve për të

paraqitur rezultatet, shkrimi i një raporti ose një artikulli ose dhënia e një prezantimi [13].

Vizualizimi i të dhënave është një pjesë e rëndësishme e procesit të analizës dhe vizualizimit të të dhënave. Është procesi i paraqitjes grafike të të dhënave, ky hap mund të përfshijë krijimin e grafikëve, hartave dhe llojeve të tjera të grafikëve për t'i bërë të dhënat më të kuptueshme. Vizualizimi i të dhënave mund të ndihmojë në identifikimin e modeleve dhe tendencave në të dhëna që mund të mos jenë menjëherë të dukshme nga shikimi i të dhënave të papërpunuara [14].

Mjetet dhe teknikat e analizës dhe vizualizimit të të dhënave janë vazhdimisht në zhvillim, dhe zgjedhja e mjeteve dhe teknikave do të varet nga lloji i të dhënave, madhësia e të dhënave dhe qëllimet specifike të analizës. Disa mjete të zakonshme përfshijnë spreadsheets, gjuhë programimi si R dhe Python, dhe softuer për vizualizimin e të dhënave si Tableau ose PowerBI [14].

<span id="page-10-0"></span>Si përfundim, analiza dhe vizualizimi i të dhënave është një mënyrë e fuqishme për t'i kthyer të dhënat e papërpunuara në njohuri të dobishme. Duke ndjekur një qasje të strukturuar, duke përfshirë pastrimin, eksplorimin, modelimin, analizimin, interpretimin dhe vizualizimin e të dhënave, organizatat dhe individët mund të marrin vendime më të mira, të gjejnë mundësi të reja dhe të kuptojnë botën përreth tyre.

## **3. PowerBI**

Power BI është një mjet i analizës dhe vizualizimit të të dhënave i zhvilluar nga Microsoft. Ai i lejon përdoruesve të lidhen me një gamë të gjerë burimesh të dhënash, të tilla si tabelat, bazat e të dhënave dhe shërbimet cloud, dhe t'i transformojnë ato të dhëna në vizualizime dhe raporte interaktive. Power BI ofron një ndërfaqe miqësore për përdoruesit për krijimin dhe ndarjen e vizualizimeve, si dhe një gamë të gjerë të lidhjeve të integruara të të dhënave dhe opsioneve të transformimit [15].

Një nga veçoritë kryesore të Power BI është aftësia e tij për t'u lidhur me një gamë të gjerë burimesh të dhënash, duke përfshirë Excel, CSV, SQL Server dhe shërbime cloud si Azure SQL dhe SharePoint. Kjo i lejon përdoruesit të bashkojnë lehtësisht të dhëna nga burime të shumta dhe të krijojnë një burim të vetëm për analizë dhe raportim [15].

Power BI ofron gjithashtu një gamë të gjerë opsionesh të transformimit të të dhënave, duke përfshirë filtrimin, grupimin dhe grumbullimin e të dhënave. Kjo i lejon përdoruesit të pastrojnë dhe formësojnë të dhënat e tyre për t'iu përshtatur më mirë nevojave të tyre për analiza dhe raportim. Për më tepër, Power BI ka një veçori të integruar të modelimit të të dhënave, e cila i lejon përdoruesit të krijojnë marrëdhënie midis tabelave dhe të krijojnë kolona dhe tabela të llogaritura.

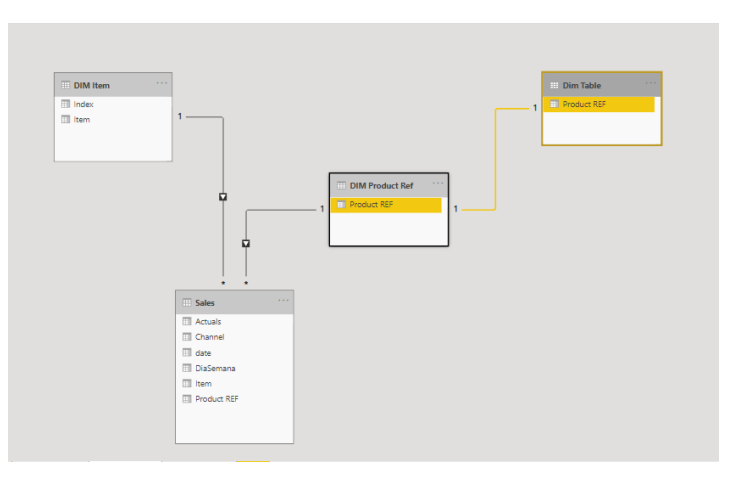

<span id="page-11-0"></span>*Fig 3. Menaxhimi i lidhjeve të tabelave në PowerBI*

Pasi të dhënat pastrohen dhe transformohen, Power BI i lejon përdoruesit të krijojnë vizualizime dhe raporte interaktive duke përdorur një ndërfaqe drag-and-drop. Mjeti përfshin një gamë të gjerë të llojeve të grafikëve të integruar, të tilla si grafikët me shirita, grafikët e linjës dhe hartat, si dhe aftësinë për të krijuar vizualizime të personalizuara duke përdorur "Power BI Custom Visuals Marketplace". Përdoruesit mund të krijojnë gjithashtu panele kontrolli dhe raporte për t'i ndarë me të tjerët dhe për t'i futur ato në faqet e internetit ose aplikacione të tjera [16].

Power BI përfshin gjithashtu një sërë veçorish të avancuara, të tilla si kërkimi i gjuhës natyrore, i cili i lejon përdoruesit të bëjnë pyetje për të dhënat e tyre duke përdorur një gjuhë të thjeshtë, dhe tregimin e të dhënave, që i lejon përdoruesit të krijojnë tregime ndërvepruese duke përdorur të dhënat e tyre. Për më tepër, Power BI ofron një grup gjithëpërfshirës të veçorive të sigurisë dhe qeverisjes, duke përfshirë kontrollin e aksesit të bazuar në role, linjën e të dhënave dhe privatësinë e të dhënave [16].

Një nga përfitimet kryesore të Power BI është aftësia e tij për të demokratizuar të dhënat dhe për t'i bërë ato lehtësisht të aksesueshme për të gjithë përdoruesit, pavarësisht nga ekspertiza e tyre teknike. Power BI i lejon përdoruesit të krijojnë dhe të ndajnë vizualizime dhe raporte interaktive, të cilat mund t'i ndihmojnë organizatat të marrin vendime më të informuara dhe të fitojnë njohuri mbi të dhënat e tyre [16].

Pra Power BI është një mjet gjithëpërfshirës i inteligjencës së biznesit dhe vizualizimit të të dhënave që lejon përdoruesit të lidhen me një gamë të gjerë burimesh të dhënash, t'i transformojnë ato të dhëna dhe të krijojnë vizualizime dhe raporte interaktive. Ndërfaqja e tij miqësore për përdoruesit, veçoritë e përparuara dhe aftësia për të ndarë dhe për të bashkëpunuar në vizualizime dhe raporte, e bëjnë atë një mjet të fuqishëm për organizatat që kërkojnë të marrin njohuri nga të dhënat e tyre.

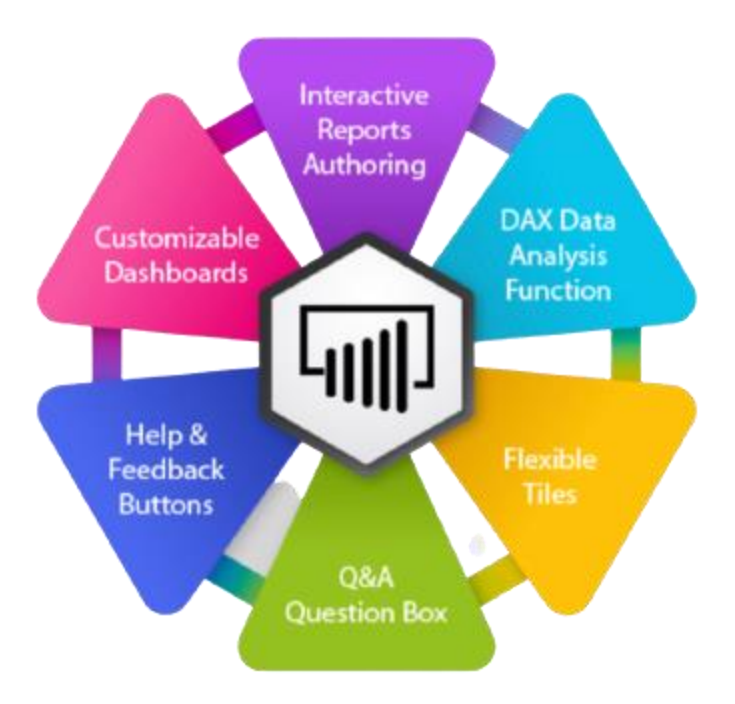

*Fig 4. Veçoritë e PowerBI* 

#### <span id="page-13-1"></span><span id="page-13-0"></span>3.1 Puna me PowerBI

Puna me grafikë në Power BI mund të bëhet në disa hapa:

• Lidhuni me të dhënat tuaja:Hapi i parë është të lidheni me burimin tuaj të të dhënave, pavarësisht nëse është një spreadsheet Excel, një bazë të dhënash SQL Server ose një shërbim cloud. Ju mund ta bëni këtë duke zgjedhur "Get Data" nga skeda Home dhe duke zgjedhur burimin e duhur të të dhënave. pasi të keni zgjedhur burimin e duhur të të dhënave, duhet të ndiqni disa hapa shtesë për të rregulluar të dhënat tuaja dhe për t'i përshtatur ato për analizën me grafikë në Power BI. Ky proces mund të përfshijë ndryshimin e formatit të të dhënave, fushave, përzgjedhjen e të dhënave të nevojshme, etj. Pas përpunimit të të dhënave, mund të filloni të krijuani grafikë në Power BI për të shfaqur të dhënat në mënyrë të përshtatshme për analizë. [17].

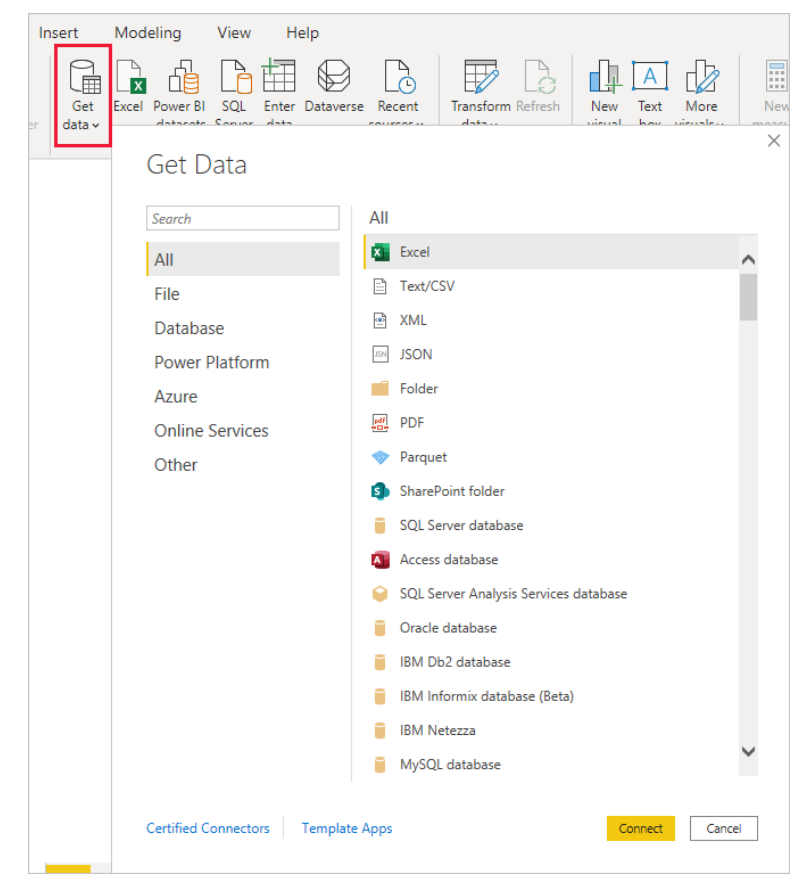

*Fig 5. Opsioni Merr të dhënat në PowerBI*

- <span id="page-14-0"></span>• Krijoni një vizualizim: Pasi të lidhen të dhënat tuaja, mund të krijoni një vizualizim duke zgjedhur panelin "Vizualizime" në anën e djathtë të ekranit. Zgjidhni llojin e grafikut që dëshironi të krijoni, si p.sh. një grafik me shtylla, grafik vijash ose grafik pie. Zvarritni dhe lëshoni fushat që dëshironi të përdorni për boshtin x dhe boshtin y në fushat e duhura [17].
- Personalizo grafikun tuaj: Pasi të krijohet grafiku juaj, mund ta personalizoni duke zgjedhur skedën "Format". Këtu mund të ndryshoni gjëra të tilla si ngjyra, madhësia dhe etiketa e grafikut tuaj. Ju gjithashtu mund të shtoni etiketa të dhënash dhe këshilla veglash dhe të ndryshoni etiketat e boshteve, midis personalizimeve të tjera.

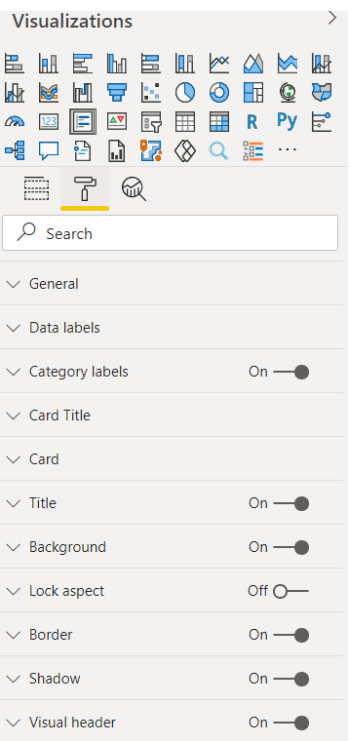

*Fig 6. Faqja e vizulizimeve në PowerBI*

- <span id="page-15-0"></span>• Shtoni filtra: Ju gjithashtu mund të shtoni filtra në grafikun tuaj për të kufizuar të dhënat që shfaqen. Ju mund ta bëni këtë duke zgjedhur ikonën "Filter" në panelin "Vizualizime". Këtu mund të shtoni filtra bazuar në një ose më shumë fusha dhe gjithashtu mund të përdorni opsione të avancuara filtrimi, si p.sh. filtrimi i datës relative.
- Analizoni dhe ndani: Pasi të keni krijuar grafikun tuaj, mund t'i analizoni të dhënat dhe t'i ndani me të tjerët. Mund të përdorni skedën "Analizo" për të gjetur modele dhe tendenca në të dhënat tuaja, ose mund të përdorni skedën "Ndaj" për të ndarë grafikun tuaj me të tjerët. Ju gjithashtu mund të futni grafikun tuaj në një faqe interneti ose një aplikacion.
- Drill-through: Power BI ju lejon të analizoni të dhënat në vizualizimet tuaja për të marrë informacion më të detajuar. Ju mund ta bëni këtë duke klikuar me të djathtën në një pikë të dhënash dhe duke zgjedhur "Drillthrough" nga menyja e kontekstit. Kjo do të hapë një faqe të re me detajet e pikës së të dhënave që keni zgjedhur.
- Bookmark: Shënimi ju lejon të ruani një gjendje specifike të vizualizimit tuaj, në mënyrë që të mund të ktheheni tek ai më vonë. Ju mund ta bëni këtë duke klikuar butonin

"Bookmark" në këndin e sipërm të djathtë të ekranit dhe duke i dhënë një emër faqerojtësit tuaj. Më vonë mund të përdorni faqeshënuesit tuaj duke klikuar në butonin "Faqeshënuesit".

• Ruaj dhe publiko: Pasi të keni mbaruar krijimin e vizualizimeve tuaja, mund ta ruani në kompjuterin tuaj lokal, ose mund ta publikoni në renë kompjuterike, për ta ndarë me të tjerët. Duke publikuar në renë kompjuterike, ju mund të krijoni një mjedis bashkëpunimi, ku të tjerët mund të shikojnë, komentojnë dhe bashkëpunojnë në vizualizimet tuaja.

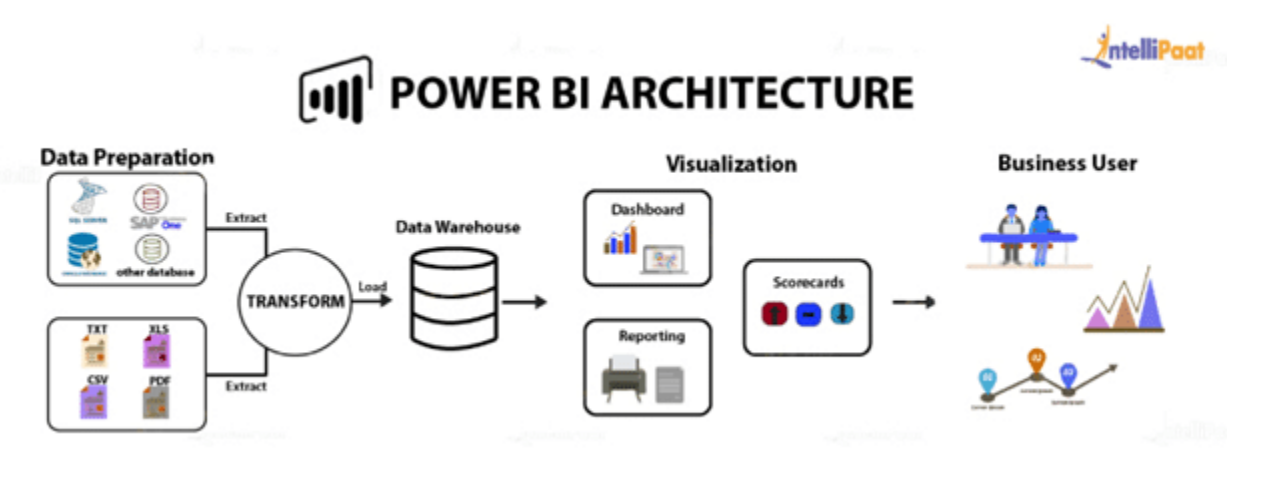

*Fig 7. Arkitektura e PowerBI* 

#### <span id="page-16-1"></span><span id="page-16-0"></span>3.2 Grafikët kryesorë dhe më të përdorurit në PowerBI

Grafiku më i mirë për t'u përdorur në Power BI do të varet nga lloji i të dhënave me të cilat po punoni dhe njohuritë që po përpiqeni të fitoni. Sidoqoftë, disa nga grafikët më të përdorur dhe më të gjithanshëm në Poëer BI përfshijnë:

• Grafikët me shtylla ose Bar Charts: Grafikët me shtylla janë të dobishme për krahasimin e vlerave të kategorive të ndryshme. Ato përdoren zakonisht për të treguar shpërndarjen e të dhënave dhe mund të përdoren për të dhëna që janë kategorike ose numerike[18].

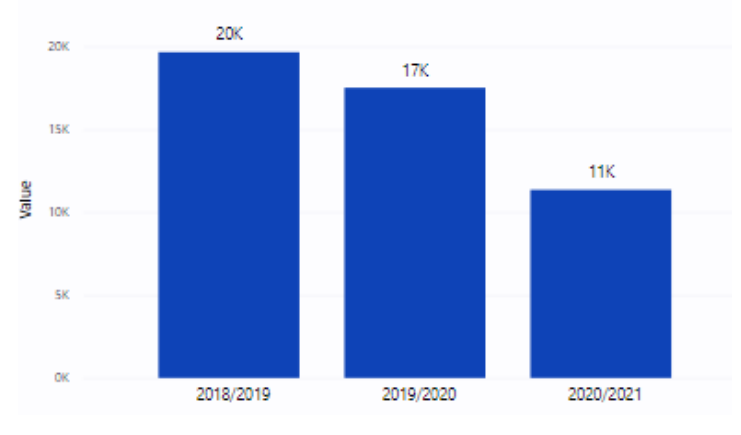

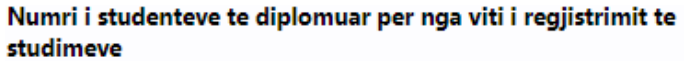

<span id="page-17-0"></span>• Grafikët e linjës ose Line Charts: Grafikët e linjës janë të dobishme për të treguar trendin e të dhënave me kalimin e kohës. Ato mund të përdoren për të treguar ndryshimin e një vlere me kalimin e kohës ose për të krahasuar seritë e shumta të të dhënave [18].

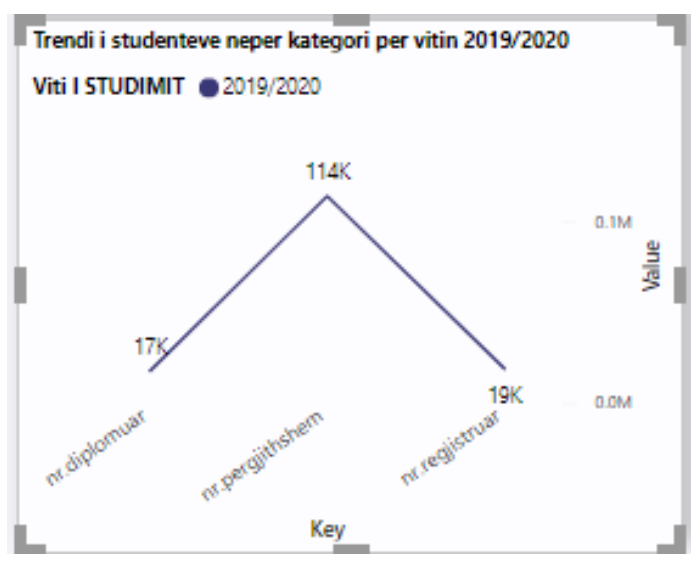

*Fig 9. Grafi me linja*

<span id="page-17-1"></span>• Grafikët e shpërndarjes ose Scatter Charts: Grafikët e shpërndarjes janë të dobishme për të treguar marrëdhënien midis dy vlerave numerike. Ato mund të përdoren për të identifikuar modelet ose të dhënat e jashtme[18].

*Fig 8. Grafi me shtylla*

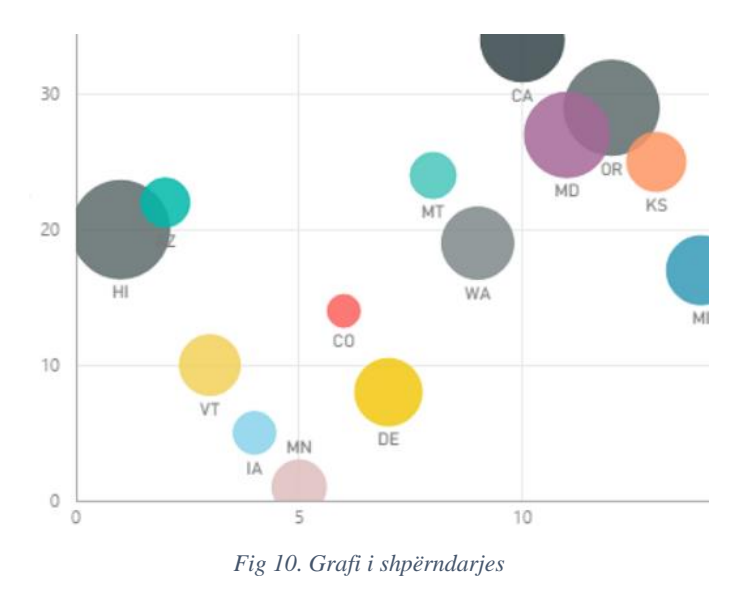

<span id="page-18-0"></span>• Grafikët Pie: Grafikët Pie janë të dobishëm për të treguar përqindjen e të dhënave në kategori të ndryshme. Ato zakonisht përdoren për të treguar shpërndarjen e të dhënave në një seri të vetme [18].

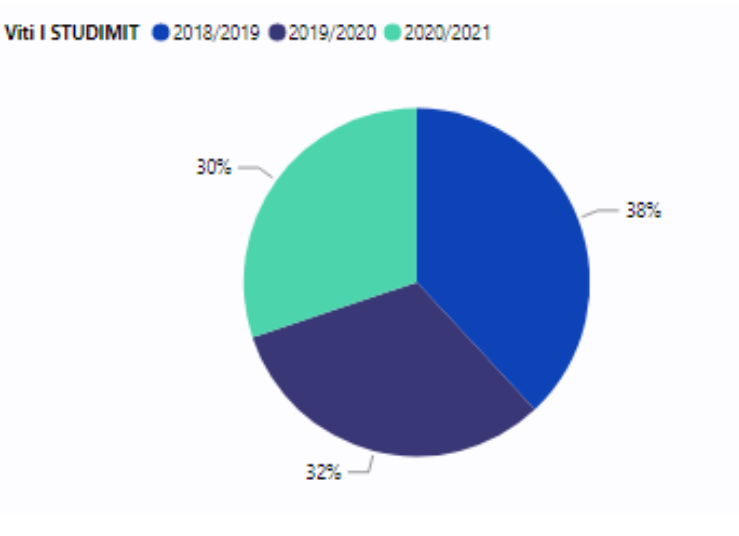

 $Fig 11. *Grafi*$ ,  $Pie''$ 

<span id="page-18-1"></span>• Grafikët e hartave ose Map Charts: Grafikët e hartave janë të dobishme për të treguar të dhëna që kanë një komponent gjeografik. Ato mund të përdoren për të treguar të dhëna në një hartë, siç është shpërndarja e të dhënave sipas rajonit [18].

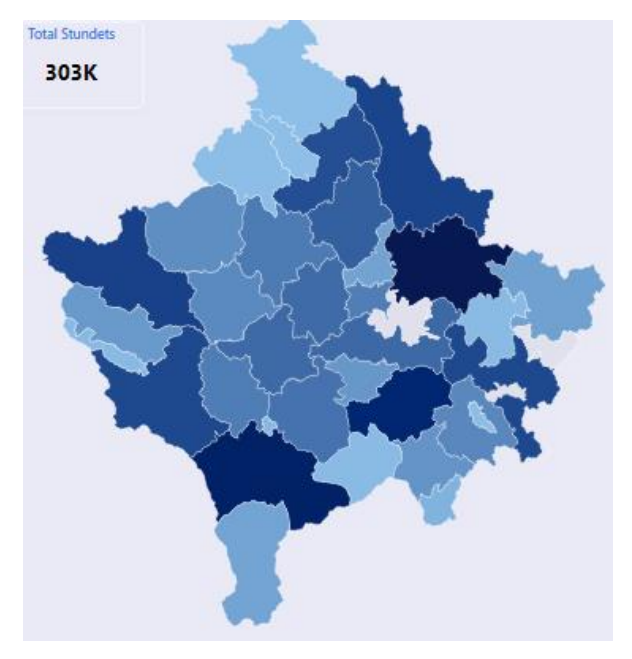

*Fig 12. Grafi i hartave*

<span id="page-19-0"></span>• Karta: Kartat janë vizualizime të thjeshta që tregojnë një vlerë ose masë të vetme. Ato janë të dobishme për të treguar treguesit kryesorë të performancës (KPI) ose pika të tjera të rëndësishme të të dhënave.[18]

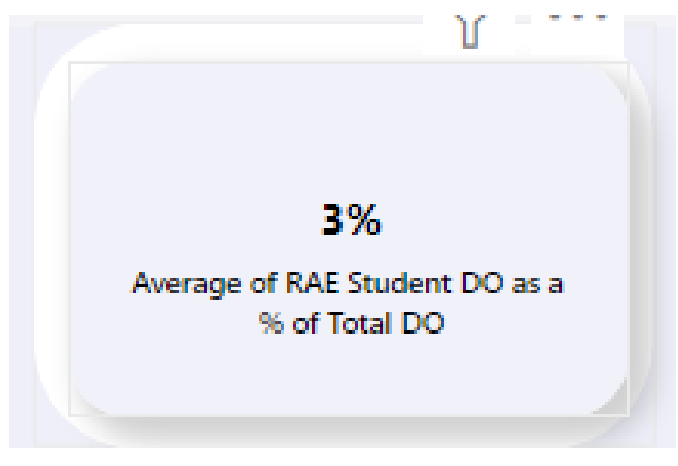

 $Fig 13. *Grafi*$ ,, Karta"

<span id="page-19-1"></span>• Tabela: Vizualizimet e tabelave janë të dobishme për të treguar të dhëna të detajuara në një format tabelor. Ato zakonisht përdoren për të shfaqur të dhëna në një format të strukturuar, të cilët mund të renditen, filtrohen dhe grupohen [18].

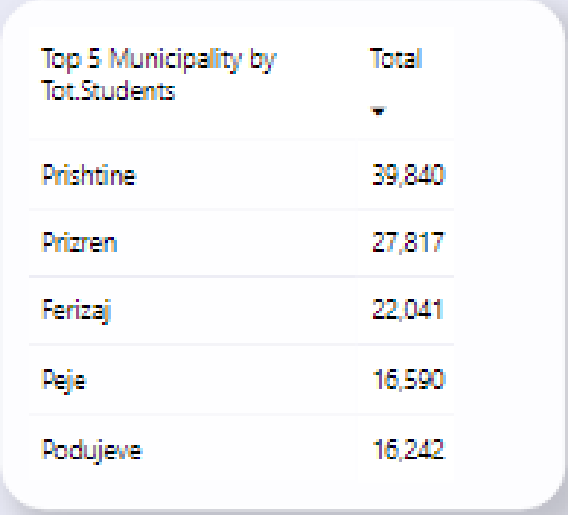

*Fig 14. Grafi* "Tabelë"

<span id="page-20-0"></span>• Matrica: Vizualizimet e matricës janë të dobishme për shfaqjen e të dhënave në një format tabelor me një strukturë hierarkike. Ato zakonisht përdoren për të shfaqur të dhënat në një format të strukturuar, të cilët mund të renditen, filtrohen dhe grupohen sipas niveleve të ndryshme të hierarkisë [18].

| Region          | Central                 |               | West                      |               |
|-----------------|-------------------------|---------------|---------------------------|---------------|
| Sales Stage     | Opportunity Count       | Revenue       | Opportunity Count Revenue |               |
| Lead            |                         |               |                           |               |
| Small           | 26                      | \$22,907,676  | 11                        | \$11,889,018  |
| Medium          | 25.                     | \$96,249.147  | 1B                        | 572,871,697   |
| Large           | 40                      | \$321,876,492 | 18                        | \$149,636,713 |
| Qualify         |                         |               |                           |               |
| Small           | 10                      | \$11,550,016  | $\frac{1}{2}$             | \$5,695,989   |
| Medium          | 12                      | \$48,820,525  | 8                         | \$33,018,968  |
| Large           | $\overline{7}$          | \$51,344,920  | z                         | \$13,727,406  |
| <b>Solution</b> |                         |               |                           |               |
| Small           | 13                      | \$13,771,741  |                           | \$7,155,493   |
| Medium          | 9                       | \$38,048,946  | $\overline{a}$            | \$16,363,417  |
| Large.          | 下区                      | \$48,923,102  |                           | \$29,922,591  |
| Proposal        |                         |               |                           |               |
| Small           | 1l                      | \$13,095,186  |                           | \$1,720,257   |
| Medium          | ×                       | \$15,283,161  | з                         | \$21,456,937  |
| Large           | $\overline{\mathbf{2}}$ | \$18,344,522  | ź                         | \$17,855,445  |

*Fig 15. Grafi Matrica*

<span id="page-20-1"></span>Vlen të përmendet se ka shumë lloje të tjera vizualizimesh të disponueshme në Power BI, të tilla si Funnel, Waterfall, Tree Map dhe shumë të tjera, që mund të përdoren në varësi të të dhënave

dhe njohurive që dëshironi të fitoni.

Është e nevojshme të ketë një sërë llojesh të grafikëve në PowerBI për shkak se të dhënat mund të paraqiten në mënyra të ndryshme dhe një lloj grafiku mund të jetë më efektiv në paraqitjen e një set të dhënash se sa një tjetër. Përdorimi i një sërë llojesh të grafikëve lejon përdoruesit të zgjedhin atë që i përshtatet më së miri nevojave të tyre për të paraqitur informacionin në mënyra që janë më të qarta dhe të kuptueshme. Gjithashtu, kombinimi i një sërë llojesh të grafikëve në një raport mund të ndihmojë në paraqitjen e një pamje më të plotë dhe të qartë të të dhënave.

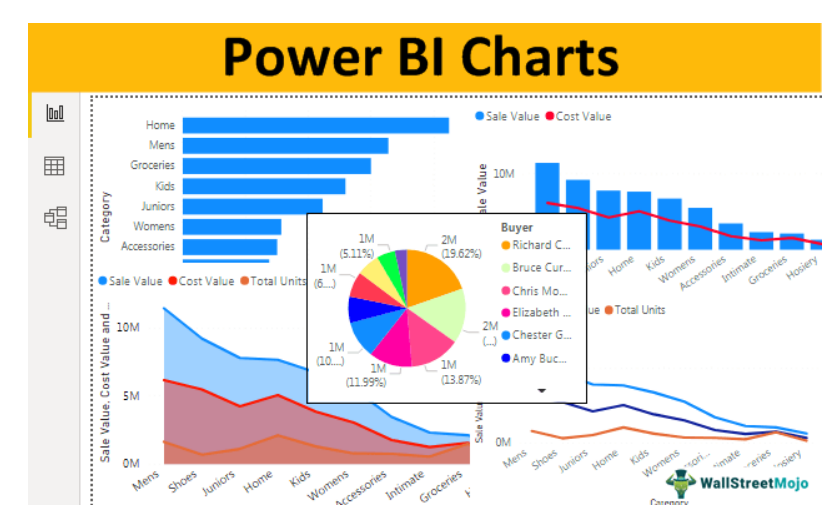

<span id="page-21-0"></span>*Fig 16. Grafet në PowerBI* 

### <span id="page-22-0"></span>**4.Analizimi dhe Vizualizimi i të dhënave për Arsimin në Kosovë**

Analiza dhe vizualizimi i të dhënave janë mjete të fuqishme për të kuptuar dhe përmirësuar rezultatet arsimore. Duke mbledhur dhe analizuar të dhëna për performancën e nxënësve, mësuesit dhe administratorët mund të identifikojnë fushat e forta dhe të dobëta në kurrikulën e tyre, si dhe të identifikojnë studentë individualë që mund të kenë nevojë për mbështetje shtesë. Teknikat e vizualizimit, të tilla si grafikët, mund ta bëjnë të lehtë kuptimin dhe komunikimin e këtyre njohurive te të tjerët. Për më tepër, të dhënat mund të përdoren për të gjurmuar përparimin e studentëve individualë me kalimin e kohës dhe për të vlerësuar efektivitetin e strategjive të ndryshme të mësimdhënies. Në përgjithësi, përdorimi i analizës dhe vizualizimit të të dhënave në arsim mund të ndihmojë në përmirësimin e të nxënit të studentëve dhe rritjen e efikasitetit dhe efektivitetit të sistemit arsimor.

#### <span id="page-22-1"></span>4.1. Sistemi i arsimit në Kosovë

Sistemi arsimor në Kosovë është i ngjashëm me atë në vendet e tjera të rajonit, me strukturë të arsimit fillor, të mesëm dhe të lartë. Sistemi i arsimit fillor dhe të mesëm përbëhet nga katër nivele: arsimi fillor, i mesëm i ulët, i mesëm i lartë dhe arsimi profesional. Arsimi fillor është i detyrueshëm për fëmijët nga mosha 6 deri në 14 vjeç. Gjuha zyrtare e mësimit në shkolla është shqipja, por ka edhe shkolla që ofrojnë arsim në serbisht, boshnjak dhe turqisht [18].

Vendi ka një shkallë relativisht të lartë të shkrim-leximit, me mbi 95% të popullsisë të aftë për të lexuar dhe shkruar. Megjithatë, ka ende sfida në sistemin arsimor [18].

Ka disa arsye pse sistemi arsimor në Kosovë konsiderohet të jetë nën mesataren. Një nga arsyet kryesore është mungesa e fondeve dhe burimeve. Kosova është një vend relativisht i varfër dhe ka burime të kufizuara për të investuar në arsim. Kjo mund të rezultojë në infrastrukturë të papërshtatshme, pajisje të vjetruara dhe mungesë mësuesish të kualifikuar. Për më tepër, sistemi arsimor është prekur nga paqëndrueshmëria politike dhe ekonomike, gjë që mund të vështirësojë zbatimin e reformave afatgjatam [18].

Një çështje tjetër është mungesa e trajnimit dhe zhvillimit profesional të mësuesve. Ka mungesë të mësuesve të kualifikuar në vend dhe shumë prej tyre nuk kanë marrë trajnimin e duhur për të dhënë mësim në një klasë moderne. Kjo mund të ndikojë në cilësinë e arsimit që marrin studentët dhe ta bëjë të vështirë për ta që të vazhdojnë me bashkëmoshatarët e tyre në vende të tjera [18].

Sistemi arsimor në Kosovë është gjithashtu i prekur nga mungesa e standardizimit. Ka mospërputhje në kurrikulën, metodat e mësimdhënies dhe praktikat e vlerësimit nëpër shkolla dhe rajone të ndryshme, të cilat mund ta bëjnë të vështirë për studentët transferimin midis shkollave ose ndjekjen e arsimit të lartë [18].

Së fundi, sistemi arsimor në Kosovë është ndikuar nga trashëgimia e së kaluarës. Vendi ka një histori komplekse dhe sistemi arsimor është ndikuar nga ndarjet politike dhe kulturore. Kjo mund ta bëjë të vështirë krijimin e një sistemi arsimor koheziv dhe gjithëpërfshirës që u shërben të gjithë nxënësve [18].

# *Analizimi dhe vizualizimi i the dhenave ndikon ne permiresimin e sistemit arsimor ne Kosove.*

Analiza dhe vizualizimi i të dhënave mund të përdoren për të përmirësuar sistemin arsimor në Kosovë posaçërisht nga:

- 1. Identifikimi i zonave të dobësisë: Analiza e të dhënave mund të përdoret për të identifikuar fushat e dobësisë në kurrikul, si dhe për të identifikuar studentët individualë që mund të kenë nevojë për mbështetje shtesë. Ky informacion më pas mund të përdoret për të zhvilluar ndërhyrje të synuara dhe programe mbështetëse për studentët që janë duke luftuar.
- 2. Ndjekja e përparimit të studentëve: Të dhënat mund të përdoren për të ndjekur përparimin e studentëve individualë me kalimin e kohës, të cilat mund të ndihmojnë mësuesit dhe administratorët të vlerësojnë efektivitetin e strategjive të ndryshme të mësimdhënies dhe të bëjnë rregullime sipas nevojës.
- 3. Përmirësimi i komunikimit: Teknikat e vizualizimit mund të përdoren për të komunikuar njohuri të të dhënave për mësuesit, administratorët dhe palët e tjera të interesuara në një format të lehtë për t'u kuptuar, i cili mund të ndihmojë për të identifikuar modelet dhe tendencat që mund të mos jenë menjëherë të dukshme kur shikoni të dhëna të papërpunuara.
- 4. Vlerësimi i politikave dhe programeve: Analiza e të dhënave dhe vizualizimi mund të përdoren për të vlerësuar efektivitetin e politikave dhe programeve të ndryshme, siç janë ato që synojnë zvogëlimin e pabarazive në performancën e studentëve midis grupeve të ndryshme etnike.
- 5. Adresimi i kapitalit dhe përfshirjes: Duke analizuar të dhënat mbi performancën e studentëve nga grupet demografike, administratorët mund të identifikojnë çdo pabarazi dhe të ndërmarrin hapa për t'i adresuar ato, veçanërisht në një vend me një histori komplekse si Kosova, ku ka akoma ndarje etnike dhe gjuhësore.
- 6. Përmirësimi i trajnimit të mësuesve dhe zhvillimi profesional: Analiza e të dhënave mund të përdoret për të vlerësuar efektivitetin e trajnimit të mësuesve dhe programeve të zhvillimit profesional, të cilat mund të përdoren për të identifikuar fushat për përmirësim, dhe të siguroheni që mësuesit në Kosovë të jenë të përgatitur mirë për të ofruar arsim cilësor të cilësisë .

Në përgjithësi, analiza e të dhënave dhe vizualizimi mund të jenë mjete të fuqishme për përmirësimin e sistemit arsimor në Kosovë duke siguruar një kuptim më të thellë të performancës dhe nevojave të studentëve, dhe të ndihmojnë arsimtarët, administratorët dhe politikëbërësit të marrin vendime të drejtuara nga të dhënat për të përmirësuar rezultatet e arsimit.

Në përgjithësi, përderisa analiza dhe vizualizimi i të dhënave mund të jenë mjete të fuqishme për përmirësimin e sistemit arsimor në Kosovë, ka sfida që duhet të kapërcehen në mënyrë që të mblidhen, analizohen dhe përdoren në mënyrë efektive të dhënat për të përmirësuar rezultatet e arsimit.

Ka disa sfida për përmirësimin e sistemit arsimor në Kosovë përmes analizës dhe vizualizimit të të dhënave:

- 1. Akses i kufizuar në të dhëna: Një nga sfidat kryesore është disponueshmëria e kufizuar e të dhënave për performancën e nxënësve, si dhe të dhëna për faktorë të tjerë të rëndësishëm si kualifikimet e mësuesve dhe infrastruktura shkollore. Kjo mund ta bëjë të vështirë kryerjen e analizave gjithëpërfshirëse dhe identifikimin e fushave për përmirësim.
- 2. Cilësia e të dhënave: Cilësia e të dhënave të disponueshme mund të jetë gjithashtu një

problem, pasi mund të jetë jo i plotë, i pasaktë ose i vjetëruar, gjë që mund të ndikojë në saktësinë e analizës dhe efektivitetin e ndërhyrjeve.

- 3. Mungesa e ekspertizës teknike: Mund të ketë mungesë të ekspertizës teknike dhe burimeve të nevojshme për mbledhjen, analizimin dhe vizualizimin e të dhënave, gjë që mund ta bëjë të vështirë zbatimin e iniciativave të orientuara nga të dhënat.
- 4. Privatësia dhe siguria e të dhënave: Sistemi arsimor në Kosovë gjithashtu duhet të sigurojë që të dhënat të mblidhen, ruhen dhe ndahen në përputhje me rregulloret dhe ligjet që kanë të bëjnë me privatësinë dhe sigurinë e të dhënave.
- 5. Financimi i kufizuar: Kosova është një vend relativisht i varfër dhe sistemi arsimor përballet me mungesë të konsiderueshme të financimit, gjë që mund ta vështirësojë investimin në infrastrukturë, pajisje dhe personel të nevojshëm për mbledhjen, analizën dhe vizualizimin e të dhënave.
- 6. Kuptimi i kufizuar i të dhënave: Vizualizimi dhe analiza e të dhënave mund të jetë efektive vetëm nëse palët e interesuara, si mësuesit dhe administratorët, kuptojnë dhe përdorin të dhënat për të informuar vendimmarrjen.

#### <span id="page-25-0"></span>4.2. Rast Studimi: Analizimi dhe vizualizimi i të dhënave për arsimin në Kosovë

Studimi "Analiza dhe Vizualizimi i të dhënave të Edukimit në Kosovë" synon të hetojë gjendjen e tanishme të edukimit në Kosovë duke analizuar dhe vizualizuar të dhëna nga dy burime kryesore: Agjencia e Statistikave të Kosovës (ASK) dhe UNDP. Qëllimi i këtij studimi është të fitojë një kuptim të përgjithshëm të mundësive dhe sfidave të edukimit që i ndeshin nxënësve në Kosovë, me një vëmendje të veçantë në faktorët demografikë si etnia dhe komuna. Për realizimin e këtij studimi, përdoret softueri Poëer BI për vizualizimin e të dhënave, duke i dhënë një pamje të qartë dhe të lehtë për t'u kuptuar të dhënave, duke lejuar që të tërhiqen konkluzione dhe konkluzione rreth gjendjes së edukimit në Kosovë. Analiza e të dhënave do të lejojë gjithashtu për identifikimin e gjendjes momentale te edukimit mes grupeve etnike dhe komunave të ndryshme. Ky hulumtim do të ofrojë informacione të vlefshme për politikanët dhe mësuesit në Kosovë për të marrë vendime të bazuara në të dhëna dhe për të përmirësuar mundësitë e edukimit për të gjithë nxënësit në Kosovë, si dhe do të jetë e dobishme për komunitetin

akademik dhe hulumtuesit në fushën e edukimit.

Pas strukturimit të të dhënave që kemi përdorur dhe mënyrës më të lehtë dhe më të qartë se si t'i interpretojmë të dhënat tek lexuesi ose pala e interesuar, ne kemi arritur në këto konkluzione bazuar në panelet vizuale.

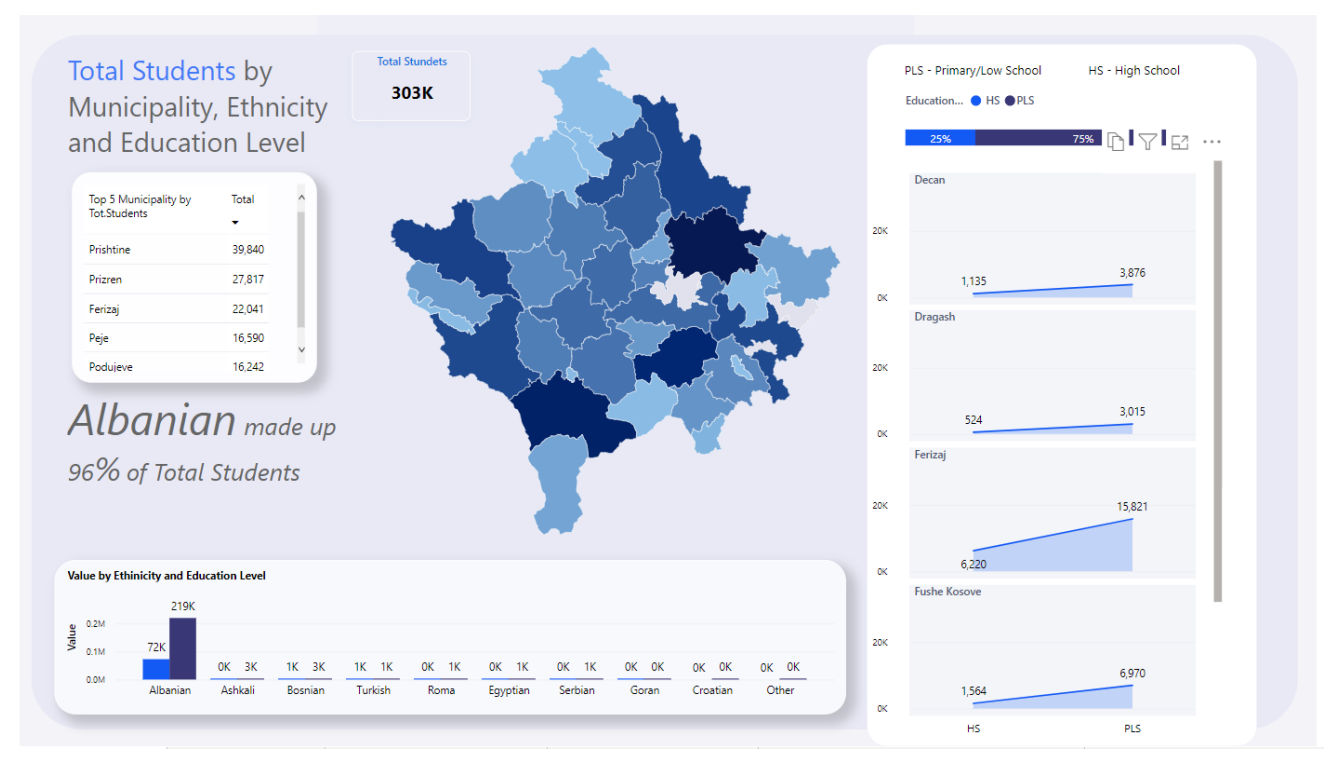

*Fig 17. Numri i studentëve në baze të etnicitetit, komunës dhe nivelit të edukimit*

<span id="page-26-0"></span>Kjo tabelë është bërë me të dhënat e UNDP-së për vitin 2019/2020, dhe e vizualizuar me Power BI. Nga analiza e pamjeve vizuale rezulton se në Kosovë ka një numër të madh të nxënësve të regjistruar në arsimin e mesëm dhe të ulët fillor me një numër prej 303.000 nga numri i përgjithshëm i nxënësve. Gjithashtu, nga këto të dhëna rezulton se ka një shpërndarje të ndryshme të nxënësve sipas përkatësisë etnike dhe vendit. Me ndihmen e grafit me shtylla ose Bar Chart në shikim të parë mund të vërejmë se përqendrimi i vlerave më të mëdha në shpërndarjen etnike janë shqiptarët dhe më pas me një shpërndarje të barabartë ndërmjet ashkalinjve, boshnjakëve, turqve, romëve etj. Shape Map ose harta me hije gradiente tregon se me ngjyrën më të errët numri i

nxënësve është më i madh në ato vende, ndërsa nuancat më të çelura do të nënkuptojnë numër më të vogël të nxënësve. Grafiku i zonave ose Area Chart në këtë panel përcjell njohuri për numrin e përgjithshëm të nxënësve të ndarë sipas niveleve arsimore, shkollë fillore dhe të mesme. Vizualizimi i këtyre të dhënave me anë të grafikëve si shape map, clustered column chart, area chart dhe tabela, ofron një pamje të qartë dhe të lehtë për t'u kuptuar të gjitha këto të dhëna, duke lejuar për të gjetur ndryshime dhe tendenca në aspektin e arsimimit midis grupeve etnike dhe bashkive të ndryshme. Sipas të dhënave të vizualizuara, mund të kuptojmë se për nga përkatësia etnike, numri më i madh i nxënësve të regjistruar në Kosovë në nivelet e lartpërmendura arsimore janë shqiptarët me përqindjen më të madhe me 96%, pasuar nga boshnjakët, trukët dhe ashkalitë me nga 1%.

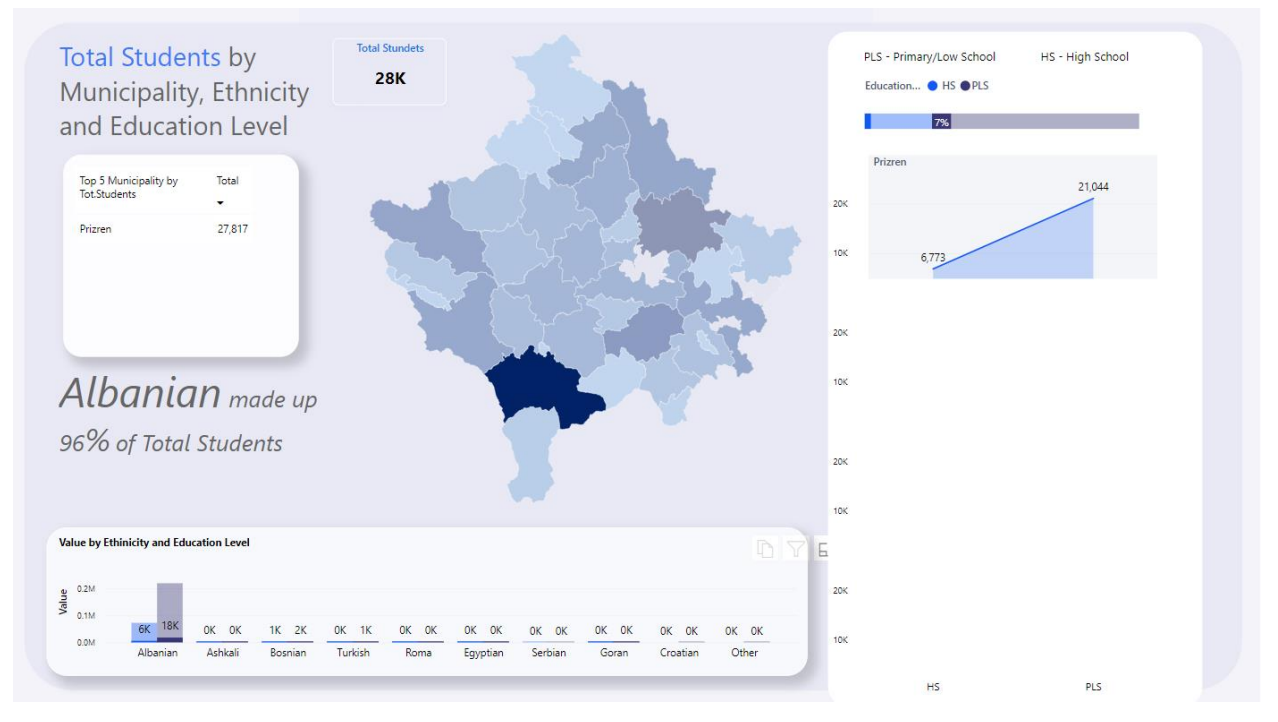

*Fig 18 Interaksionet në mes vizualeve*

<span id="page-27-0"></span>Me interaktivitetin e ofruar nga PowerBI, nëse klikojmë në hartë ose në çdo grafik, do të jetë shumë më e lehtë të kuptojmë specifikisht informacionin që duam. Në rastin si në foton e mësipërme, ne kemi klikuar në grafikun Shape Map, duke zgjedhur Prizrenin. Kur klikojmë në një grafik, të gjithë grafikët e tjerë transmetojnë informacion vetëm për zgjedhjen e parë. Shihet se në Prizren gjithsej kemi rreth 280.000 studentë, që janë: 6773 studentë në arsimin e lartë dhe 21044 në arsimin fillor të ulët. Në shpërndarjen etnike, 24,000 janë shqiptarë dhe 3,000 të tjera janë të

shpërndara kryesisht në etni boshnjake dhe turke. Kështu, ne mund të analizojmë më qartë dhe të ndikojmë në trendet e shpërndarjes në këtë rast të nxënësve në grupet etnike dhe demografike.

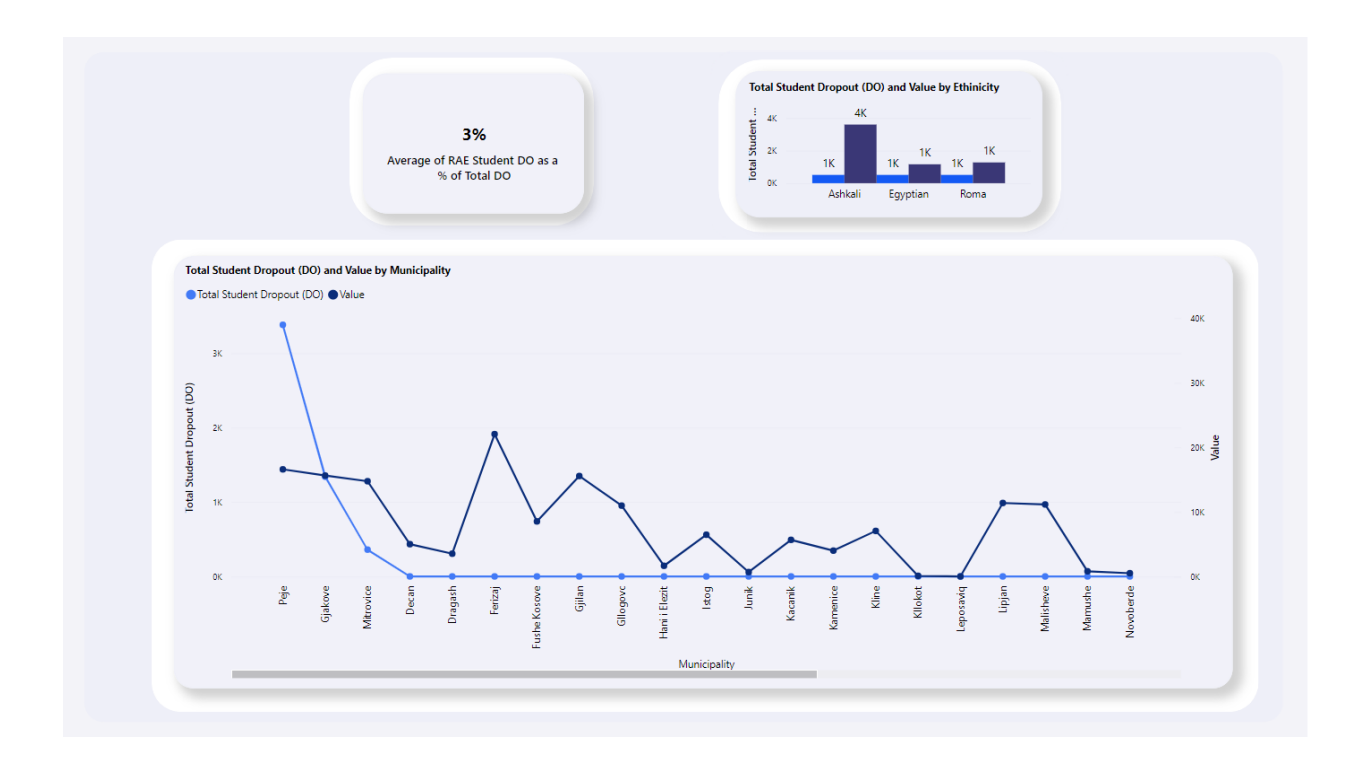

*Fig 19. Numri total i studentëve të larguar nga shkolla*

<span id="page-28-0"></span>Në përgjithësi, duket se numri i nxënësve që largohen nga shkolla në Kosovë varion shumë nga një komunë në tjetrën. Ka disa komuna ku numri i nxënësve që largohen është shumë i lartë, ndërsa ka disa të tjera ku numri është shumë i ulët.

Sipas të dhënave të UNDP-së në vitin 2019/2020, si dhe sipas analizës së pamjes së mësipërme, shohim se komuna e Pejës shënon numrin më të madh të gjithsej nxënësve dhe rrjedhimisht edhe numrin më të madh të nxënësve që braktisin shkollën, me vlera si 16,590 nga studentët total, gjithesej 3380 është numri i studentëve që largohen nga shkolla.

Ky lloj visualizimi mund të ndihmojë në përmirësimin e nxënësve që largohen nga shkolla në Kosovë, duke ofruar një mënyrë të qartë dhe të lehtë për të parë dhe analizuar të dhënat. Për shembull, grafikë dhe diagramë te tille që tregojnë numrin e nxënësve që largohen nga shkolla në çdo komunë në Kosovë, i lejon qeverisë dhe institucioneve arsimore të identifikojnë komunat ku numri i nxënësve që largohen është më i lartë dhe të marrin masa për të parandaluar largimin e nxënësve nga shkolla në këto komuna. Përveç kësaj, visualizimi mund të përdoret edhe për të

analizuar arsyet e largimit të nxënësve nga shkolla dhe për të identifikuar faktorët që mund të jenë në lëvizje dhe kështu të marrin masa për t'i adresuar ato mirëpo nëse mund të ofrohen të dhënat për të ngritur këtë cështje.

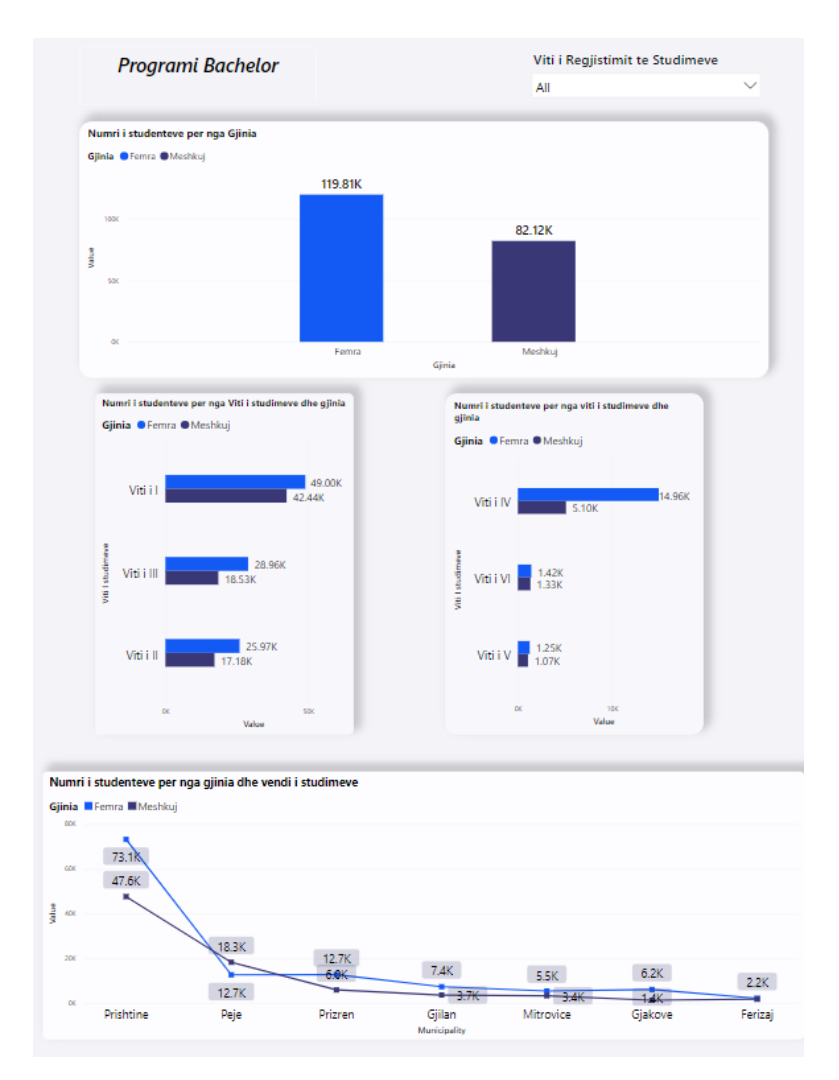

*Fig 20. Analiza e programit bachelor në Kosovë*

<span id="page-29-0"></span>Analizimi i të dhënave të nxënësve që vazhdojnë studimet sipas gjinisë dhe vitit të studimit, mund të ndihmojë në identifikimin e çështjeve të caktuara që mund të ndikojnë në vazhdimin e studimeve. Për shembull, nëse analizohen të dhënat e nxënësve që vazhdojnë studimet sipas gjinisë, mund të vërehet nëse ka një diferencë mes numrit të nxënësve meshkuj dhe atyre femra që vazhdojnë studimet. Nëse diferenca është e madhe, kjo mund të tregojë se ka çështje specifike që ndikojnë në vazhdimin e studimeve për njërën gjini në krahasim me tjetrën.

Analizimi i të dhënave sipas vitit të studimit, mund të tregojë se sa nxënës vazhdojnë studimet në vitin e parë, të dytë dhe të tretë. Nëse numri i nxënësve që vazhdojnë studimet në vitin e parë është shumë i lartë në krahasim me vitin e dytë ose të tretë, kjo mund të tregojë se ka çështje që ndikojnë në vazhdimin e studimeve në vitet e mëvonshme.

Analizimi i të dhënave të nxënësve që vazhdojnë studimet sipas gjinisë dhe vitit të studimit, mund të ndihmojë qeverinë dhe institucionet e arsimit të identifikojnë çështjet specifike dhe të marrin masa për të përmirësuar situatën.

Siç shihet, numri më i madh i studentëve që studiojnë për vitet 2018/2019, 2019, 2020 dhe 2020/2021 i përkasin gjinisë femërore me rreth 119,000 dhe gjinisë mashkullore 82,000 nga numri i përgjithshëm i studentëve. Pasi numri i grave që studjojnë në Kosovë është më i madh se numri i meshkujve, kjo mund të shpjegohet në disa mënyra. Një arsye mund të jetë se sistemi arsimor në Kosovë ka përmirësuar mundësitë për gratë që të arsimohen dhe të vazhdojnë studimet e tyre. Gjithashtu, ka një ndjesi në rritje të opinionit publik se gratë duhet të kenë të njëjtat mundësi si meshkujt në arsim dhe karrierë. Përveç kësaj, politikat e qeverisë dhe organizatave ndërkombëtare për të inkurajuar gratë në arsim dhe karrierë mund të kenë ndikuar në rritjen e numrit të grave në sistemin e arsimit.

Ajo që është shqetësuese është vizuali i dytë i paraqitur me grafikun me shtylla të grumbulluara në të cilin numri i studentëve të nivelit bachelor është i shpërndarë sipas viteve të studimit dhe shihet një ndryshim i madh në numrin e studentëve nga viti i parë deri në vitin e gjashtë. Nga kjo mund të konkludojmë se mund të ketë arsye të ndryshme që janë padyshim shumë të rëndësishme për t'u marrë parasysh nga institucionet përkatëse në mënyrë që ky trend të zhduket dhe të mund ta përmirësojmë këtë çështje. Në vizualin e fundit, ne mund të analizojmë shpërndarjen e studentëve në studime bazuar në gjininë dhe komunat e studimit. Siç shihet, Prishtina prin me numrin më të madh të studentëve, ndërsa Ferizaji me numrin më të vogël të studentëve që studiojnë në nivelin bachelor.

PowerBI na mundëson gjithashtu filtrimin e të dhënave, ku në rastin konkret, në varësi të vitit të regjistruar të studimeve, të gjitha pamjet vizuale ndërveprojnë me vlerat përkatëse.

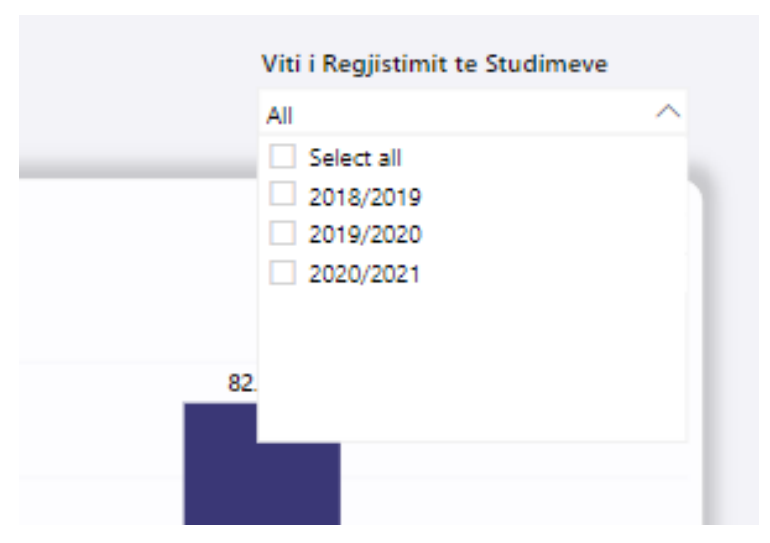

*Fig 21. Filtrimi në PowerBI*

<span id="page-31-0"></span>Filtrimi është një mjet i fuqishëm që mundëson përdoruesit të shohin selektivisht grupe të veçanta të të dhënave në një visualizim, duke e bërë të lehtë analizimin dhe tërheqjen e konkluzioneve nga të dhënat. Filtrimi mundëson përdoruesit të fokusohen në pika të dhënash, kategori ose gjasa specifike që janë më të rëndësishme për analizën e tyre. Flitrimi në rastin tonë është bërë me grafin 'Slicer'.

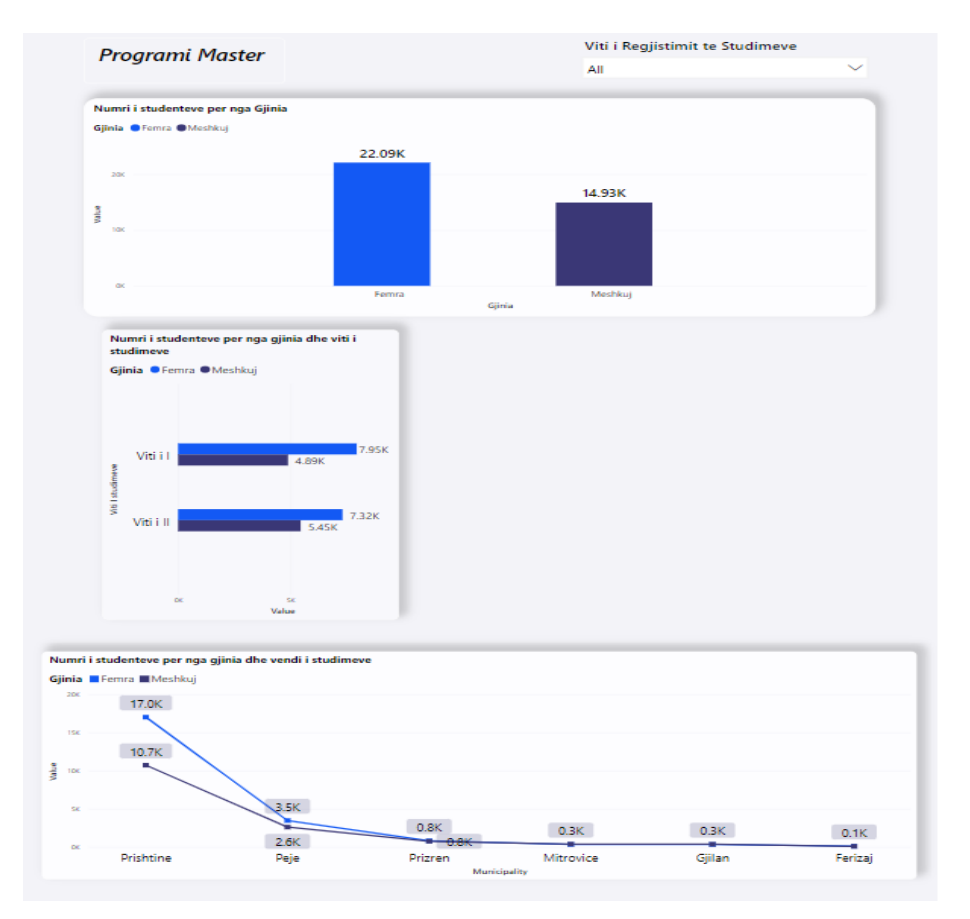

*Fig 22. Analiza e Programit master në Kosovë*

<span id="page-32-0"></span>Ashtu si në rastin e mëparshëm për analizën e të dhënave në nivelin bachelor, tabela e mësipërme analizon të dhënat për nivelin master, ku shihen tendencat dhe dallimet mes gjinisë, bashkisë dhe viteve të studimit.

#### *Madhësia e faqes është gjithashtu e rëndësishme në PowerBI.*

Madhësia e faqes në PowerBI është një koncept i rëndësishëm që përcakton sa hapësirë në ekran do të zë një visualizim. Në PowerBI, madhësia e faqes mund të ndryshohet duke e zgjeruar ose duke e zvogëluar madhësinë e visualizimit.

Kjo mund të bëhet duke ndryshuar madhësinë e faqes në panelin e formatit të visualizimit ose duke përdorur butonat e zgjerimit dhe të zvogëlimit në krye të visualizimit. Në këtë mënyrë, ju mund të ndryshoni madhësinë e faqes për të përshtatur visualizimin me nevojat e analizës suaj dhe për të përmirësuar cilësinë e informacionit që shfaqet.

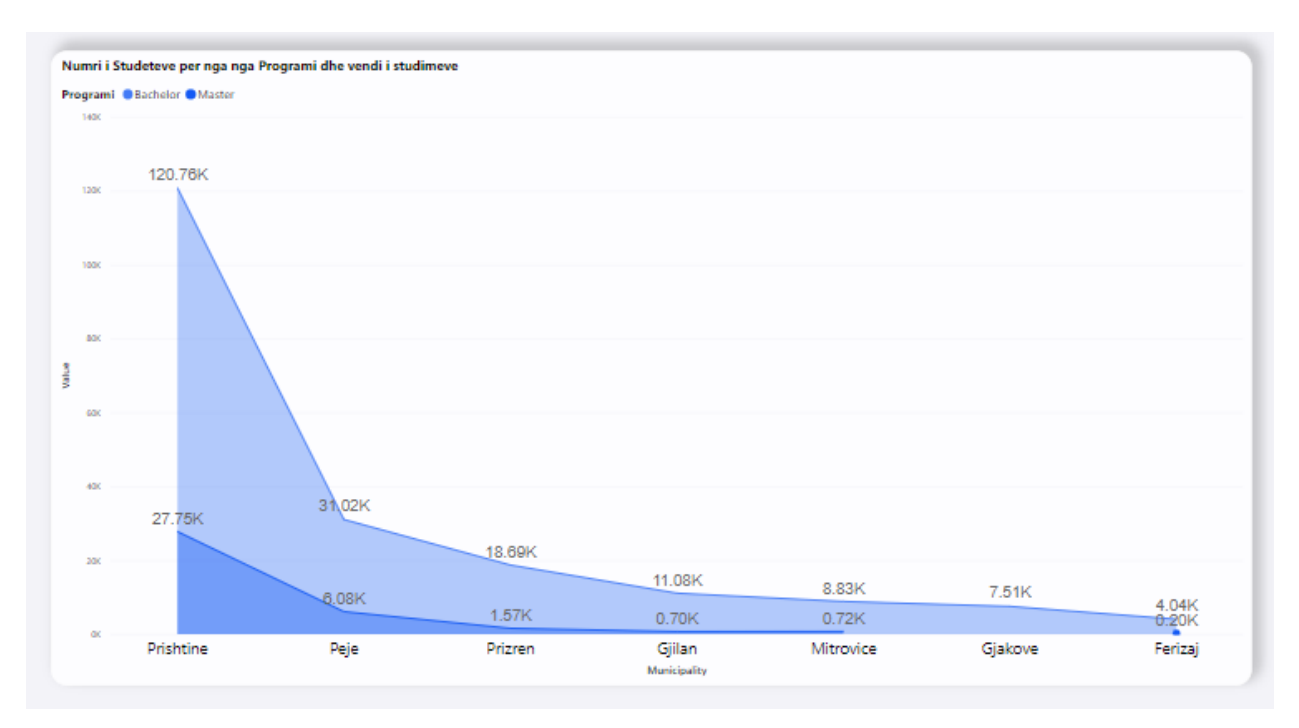

*Fig 23. Numri i studentëve për nga programi dhe komuna*

<span id="page-33-0"></span>Numri i studentëve në programet e studimit (bachelor dhe master) dhe në komunat e Kosovës mund të shihet duke përdorur një visualizim të tipit graf të zonave. Kjo mund të bëhet duke duke krijuar një grafik që tregon e proporcionin e studentëve në programet e studimit (bachelor dhe master) dhe në komunat e Kosovës.

Tabela ose grafiku mund të filtrohet sipas programit të studimit dhe komunës për të parë numrin e studentëve në mënyra specifike. Për shembull, mund të filtroni tabelën ose grafikun për të parë numrin e studentëve në programet e studimit të bachelors në komunën e Prishtinës ose të shikojmë numrin e studentëve në programet e studimit të masterit në komunën e Pejës.

Ky visualizim mund të ndihmojë në identifikimin e numrit specifik të studentëve në programet e studimit dhe në komunat e Kosovës dhe mund të ndihmojë në marrjen e vendimeve të informuara për politikat e arsimit dhe të orientimit të studentëve.

Nga ky vizual konstatojmë se Prishtina ka numrin më të madh të studentëve si në nivelin bachelor ashtu edhe në atë master, por mund të shihet edhe një dallim i qartë në mes të numrit të studentëve në bachelor dhe master me 120,000 në bachelor dhe 20,000 në master. I njëjti trend ndiqet edhe në komunat tjera si në Pejë, Prizren, Gjilan etj.

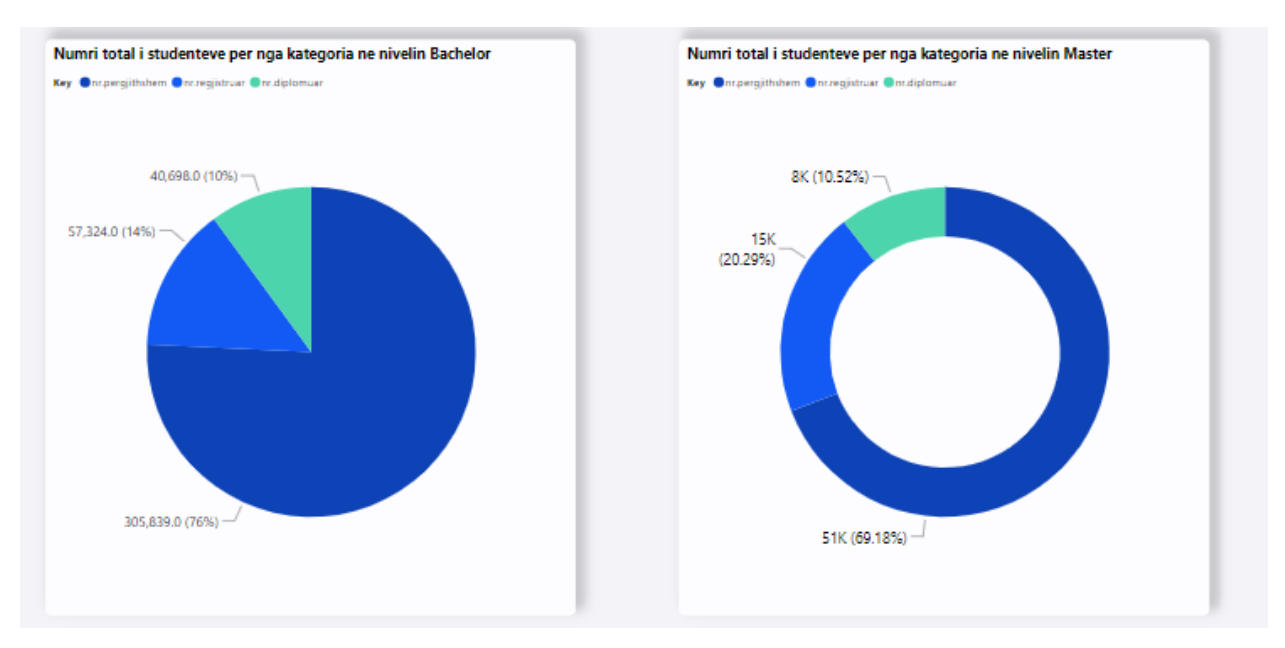

*Fig 24 Numri i studentëve për nga kategoria ne Grafikun "Pie"* 

<span id="page-34-0"></span>Në figurën e mësipërme janë përdorur dy nga grafikët më të rëndësishëm në PowerBI, të cilët janë 'Pie Chart' dhe 'Donout Chart' për të paraqitur kategorizimin e studentëve në numrin total, numrin e regjistruar dhe numrin e diplomuar në bachelor dhe nivelin master. Vlerat në grafik janë paraqitur në dy forma si përqindje dhe si numër total. Mund të konkludojmë se në nivelin bachelor, numri i përgjithshëm i studentëve është 76%, pasuar nga numri i regjistruar i studentëve me 14% dhe në fund numri i të diplomuarve me 10%. Nëse bëjmë një lidhje me grafikët e mëhershëm që trajtuam, mund të themi se këto analiza na çojnë në një çështje shumë të rëndësishme që përshkruan mirë nivelin e arsimit dhe kuadrove në Kosovë.

Grafiku "Donout Chart" në rastin tonë përdoret për të vizualizuar të dhënat për programin Master ku mund të trajtojmë edhe vlerat si përqindje ose numrin total të studentëve. Numri total i studentëve prin edhe në Master me 51 mijë, të regjistruar 15 mijë dhe të diplomuarve 8 mijë.

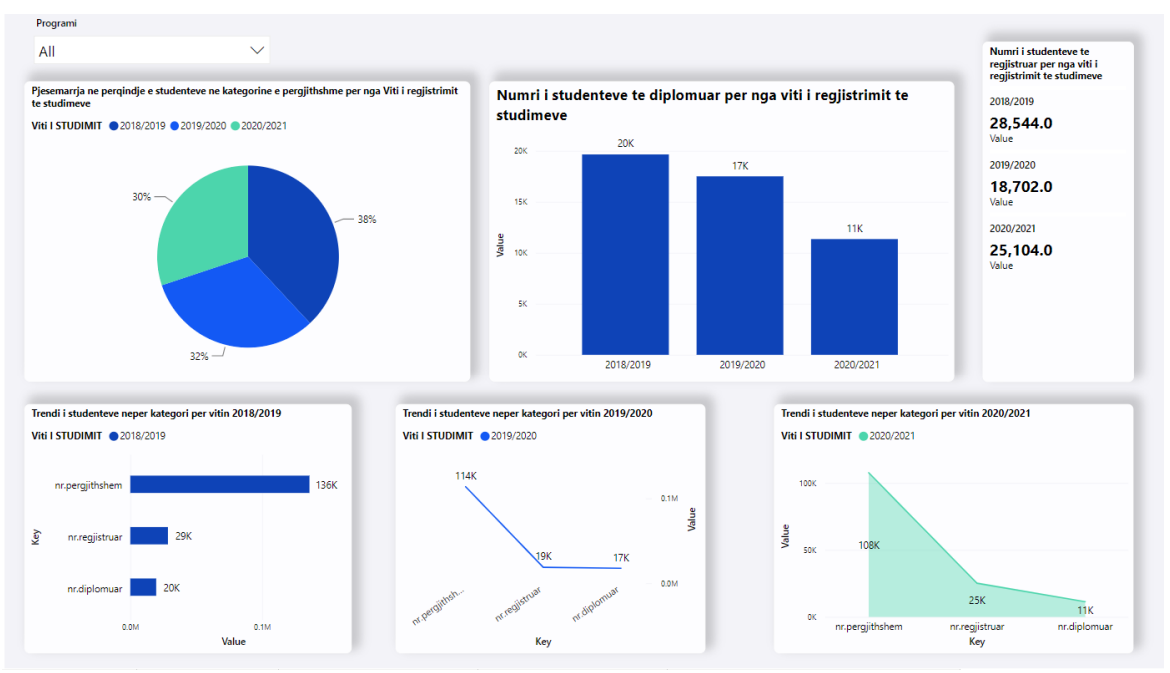

*Fig 25. Numri i studentëve për nga Programi* 

<span id="page-35-0"></span>Në figurën e mësipërme janë paraqitur lloje të ndryshme grafikësh për të interpretuar informacionin mbi numrin e studentëve në kategori të ndryshme dhe në vitin e regjistrimit të studimeve. Grafiku i parë tregon shpërndarjen e numrit të studentëve nga numri i përgjithshëm për vitet 2018/1029, 2019/2020 dhe 2020/2021. Në këtë rast, shohim një shpërndarje të barabartë të studentëve. Më pas mund të nxjerrim informacionin për numrin e studentëve të diplomuar sipas viteve me anën e grafit me kolona dhe në fund numrin e studentëve të regjistruar sipas viteve me anën e grafit të Kartës me shumë rreshta.

Vizualet në pjesën e poshtme të pamjes na japin informacion mbi tendencat e studentëve sipas kategorive për vite të caktuara.

Interaksioni me grafikët është një mënyrë efektive për të shprehur dhe analizuar informacionet e ndryshme në Power BI. Psh analizojme grafin me poshte:

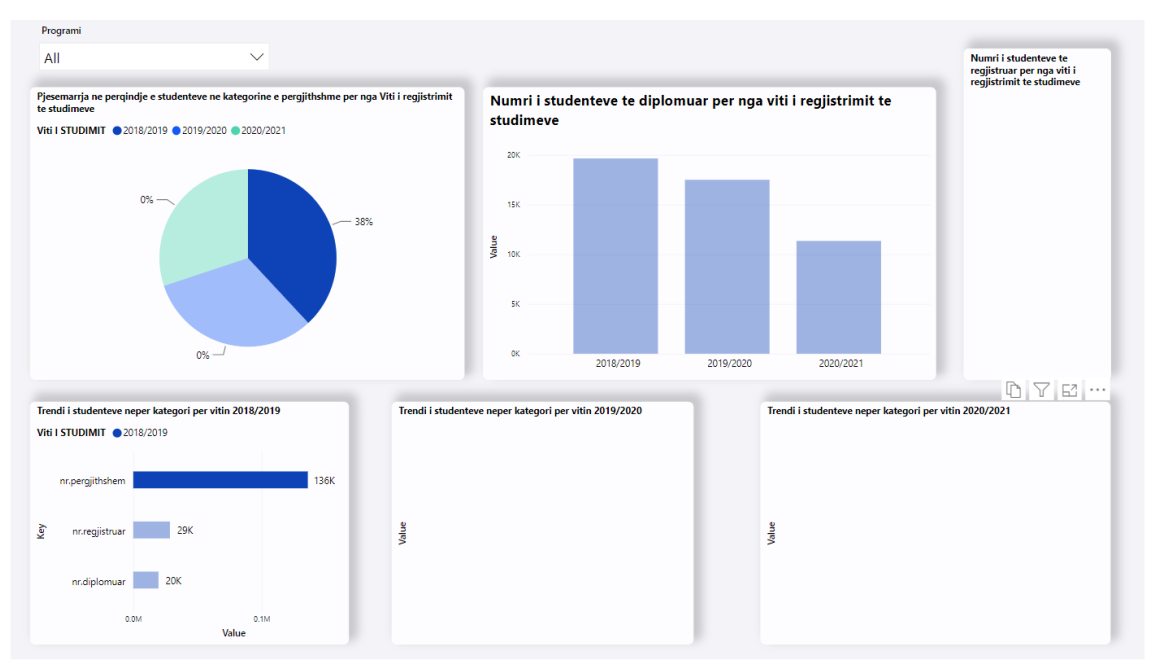

*Fig 26. Interaksioni me vizuale në PowerBI*

<span id="page-36-0"></span>Në rastin e kësaj figure, pasi klikoni në njërën nga kategoritë në një nga grafikët, shfaqen vetëm të dhënat që korrespondojnë me atë që kemi zgjedhur.

Pasi interaksioni mes vizualeve në Power BI është një proces ku vizualet në një raport ndikojnë njëri-tjetrin duke përdorur një seri parametrash të përbashkët rrit rendesine e raporteve sepse lejon përdoruesit të filtrojnë, zgjedhin dhe analizojnë të dhënat në mënyra që nuk janë të mundshme me një vizual të vetëm. Kjo ndihmon në marrjen e vendimeve më të informuara dhe në përforcimin e kuptimit të të dhënave.

## <span id="page-37-0"></span>**5. Platformat e PowerBI**

Për të ju qasur raporteve ne PowerBI, Microsoft PowerBI ofron mënyra të ndryshme dhe lehtë të qasshme ne bazë të nevojave dhe qëllimeve të analiës suaj.

PowerBI Desktop, PowerBI Web dhe PowerBI App janë tri platforma të ndryshme të ofruara nga Microsoft PowerBI për të realizuar analiza dhe raportimin e të dhënave.

- PowerBI Desktop është një aplikacion desktop që përdoruesit e përdorin për të krijuar dhe redaktuar raporte dhe modele të të dhënave. Ky aplikacion ofron një gamë të gjerë të instrumenteve për të prekur dhe transformuar të dhëna, si dhe për të krijuar modele dhe raporte të personalizuara.
- PowerBI Web është një platformë e internetit që ofron një mënyre të thjeshtë për të publikuar dhe ndarë raporte të krijuara në PowerBI Desktop me audiencën tuaj. Ky platform ofron një gamë të gjerë të opsioneve për të personalizuar dhe ndërfaqur raportet e publikuara, si dhe për të ndarë ato me të tjerët.
- PowerBI App është një aplikacion i dedikuar për përdoruesit e telefonave dhe tabletave. Ky aplikacion ju lejon të shikoni dhe interaktoni me raporte të publikuara në PowerBI Web në një mënyre të lehtë dhe të qasshme. Përdoruesit mund të filtrojnë, kërkojnë dhe shikojnë raporte në kohë reale, kudo që ndodhen.

Në përgjithësi, këto tri platforma ofrojnë një gamë të gjerë të opsioneve për të analizuar dhe raportuar të dhënat e biznesit, duke ju lejuar të zgjidhni platformën që i përshtatet më së miri nevojave tuaja.

Për të zgjedhur platformën e duhur PowerBI që ju nevojitet, ju duhet të marrni në konsideratë disa faktorë kyçë:

1. Qëllimi i përdorimit: Nëse ju jeni duke kërkuar të krijoni dhe redaktoni raporte të të dhënave, PowerBI Desktop do të jetë zgjedhja më e mirë për ju. Nëse ju doni të publikojë dhe ndani raporte me të tjerët, PowerBI Web do të jetë një zgjidhje më e mirë. Nëse ju keni nevojë të aksesoni raporte në një mënyre të lehtë dhe të qasshme në një telefon ose tabletë, PowerBI App do të jetë zgjedhja ideale.

- 2. Aftësitë teknike: PowerBI Desktop nënkupton një nivel të njohurive teknike më të lartë, ndërsa PowerBI Web dhe PowerBI App janë më të lehta për t'u përdorur.
- 3. Të dhënat që do të analizoni: Nëse të dhënat që doni të analizoni janë të ndërlidhura me njëra-tjetrën, PowerBI Desktop do të jetë zgjedhja më e mirë. Nëse të dhënat janë të thjeshta dhe nuk janë të ndërlidhura me njëra-tjetrën, PowerBI Web do të jetë një zgjidhje më e mirë.

Në përgjithësi, zgjidhja e platformës së duhur PowerBI varet nga qëllimi i përdorimit, aftësitë teknike dhe të dhënat që doni të analizoni. Zgjidhja e platformës së duhur do t'ju ndihmojë të arrijni objektivat tuaja dhe të kryeni analiza efektive të të dhënave.

## <span id="page-39-0"></span>**6. Përfundim**

Analizimi dhe vizualizimi i të dhënave në arsim është një proces i rëndësishëm për të kuptuar dhe përmirësuar performancën e sistemit arsimor në Kosovë. Duke përdorur platforma të tilla si Poëer BI, ju mund të krijoni vizualizime të ndryshme që tregojnë informacionet në mënyra të ndryshme dhe të rëndësishme. Për shembull, ju mund të krijoni grafikë të tipit kolonë ose të shtyllë për të treguar numrin e studentëve për çdo vit dhe të shikoni tendencat e ndryshimit në numrin e studentëve në kohë. Përveç kësaj, ju mund të krijoni grafikë të tjera të tipit linjë ose hartë për të treguar përqendrimin e studentëve në një hapësirë të caktuar.

Analizimi dhe vizualizimi i të dhënave në arsim në Kosovë mund të ndihmojë në identifikimin e problemeve dhe sfidave të sistemit arsimor dhe në zhvillimin e strategjive dhe politikave për t'i adresuar ato. Përveç kësaj, ky proces mund të ndihmojë në marrjen e vendimeve të bazuara në të dhëna, të përmirësojë transparencën dhe të rrisë besueshmërinë e sistemit arsimor.

Në përgjithësi, analizimi dhe vizualizimi i të dhënave në arsim në Kosovë është një proces i rëndësishëm për të përmirësuar performancën e sistemit arsimor dhe për të siguruar që të gjithë studentët të marrin një arsim të cilësor dhe të ndërtojnë një të ardhme të suksesshme.

# <span id="page-40-0"></span>**Literatura**

[1] The Importance of Defining Terms (part one).Unified Compliance. <https://www.unifiedcompliance.com/education/the-importance-of-defining-terms-part-one/>

[2] Computer Hope. (2019). What is data? Computerhope.com. <https://www.computerhope.com/jargon/d/data.html>

[3] The Importance of Data: 5 Top Reasons. Www.datacamp.com. <https://www.datacamp.com/blog/importance-of-data-5-top-reasons>

[4] Hale, J. (2018, Gusht 29). 7 Data Types: A Better Way to Think about Data Types for Machine Learning. Medium; Towards Data Science[. https://towardsdatascience.com/7-data-types-a-better-way-to](https://towardsdatascience.com/7-data-types-a-better-way-to-think-about-data-types-for-machine-learning-939fae99a689)[think-about-data-types-for-machine-learning-939fae99a689](https://towardsdatascience.com/7-data-types-a-better-way-to-think-about-data-types-for-machine-learning-939fae99a689)

[5] STATS4STEM.Www.stats4stem.org. [https://www.stats4stem.org/describing-data-categorical-vs](https://www.stats4stem.org/describing-data-categorical-vs-numerical)[numerical](https://www.stats4stem.org/describing-data-categorical-vs-numerical)

[6] Write one example of each field, for which you would use 1. Text data type. Sarthaks EConnect | Largest Online Education Community. Gjetur në Janar 29, 2023, from [https://www.sarthaks.com/125754/write-one-example-of-each-field-for-which-you-would-use-1-text](https://www.sarthaks.com/125754/write-one-example-of-each-field-for-which-you-would-use-1-text-data-type)[data-type](https://www.sarthaks.com/125754/write-one-example-of-each-field-for-which-you-would-use-1-text-data-type)

[7] What is Multimedia Data | IGI Global. Www.igi-Global.com[. https://www.igi](https://www.igi-global.com/dictionary/towards-multimedia-digital-libraries/19578#:~:text=5.-)[global.com/dictionary/towards-multimedia-digital-libraries/19578#:~:text=5.-](https://www.igi-global.com/dictionary/towards-multimedia-digital-libraries/19578#:~:text=5.-)

[8] What Is Time-Series Data, and Why Do I Need a Time-Series Database? (2022, Gusht 9). Timescale Blog.<https://www.timescale.com/blog/time-series-data/>

[9] What is spatial data and how does it work? .SearchDataManagement. <https://www.techtarget.com/searchdatamanagement/definition/spatial-data>

[10] Definition of complex data type. (n.d.). PCMAG. Gjetur në Janar 29, 2023, from <https://www.pcmag.com/encyclopedia/term/complex-data-type>

[11] Wagh, S. (2022, Gusht 19). Research Guides: Public Health Research Guide: Primary & Secondary Data Definitions. Researchguides.ben.edu; Benedictine University. <https://researchguides.ben.edu/c.php?g=282050&p=4036581>

[12] Pathstream. (2022, Maj 5). How the data analysis process works: a comprehensive step-by-step guide for aspiring data analysts. Pathstream.<https://www.pathstream.com/data-analysis-process/>

[13] Guides: Data Visualization: Data Visualization Process. (2020). Uoguelph.ca. <https://guides.lib.uoguelph.ca/c.php?g=700755&p=4976233>

[14] <https://www.tableau.com/learn/articles/data-visualization>

[15] Biswal, A. (2022, Nëntor 23). What is Power BI: Service, Architecture, and Features Explained. Simplilearn.com.<https://www.simplilearn.com/tutorials/power-bi-tutorial/what-is-power-bi>

[16] Top 10 Power BI Features. Corporate Finance Institute. https://corporatefinanceinstitute.com/resources/business-intelligence/top-10-power-bi-features/

[17] Working with Power BI Data Ingestion Simplified 101 - Learn | Hevo. (2022, Maj 11). <https://hevodata.com/learn/power-bi-data-ingestion/>

[18] Analizë sistemit arsimor në Kosovë[. https://library.fes.de/pdf-files/bueros/kosovo/15187.pdf](https://library.fes.de/pdf-files/bueros/kosovo/15187.pdf)

[19] Veřmiřovský, J. THE IMPORTANCE OF VISUALISATION IN EDUCATION. [https://depot.ceon.pl/bitstream/handle/123456789/14480/36%20The%20Importance%20of%20Visualisati](https://depot.ceon.pl/bitstream/handle/123456789/14480/36%20The%20Importance%20of%20Visualisation.pdf?sequence=1&isAllowed=y) [on.pdf?sequence=1&isAllowed=y](https://depot.ceon.pl/bitstream/handle/123456789/14480/36%20The%20Importance%20of%20Visualisation.pdf?sequence=1&isAllowed=y)

# <span id="page-42-0"></span>**Tabela e Figurave**

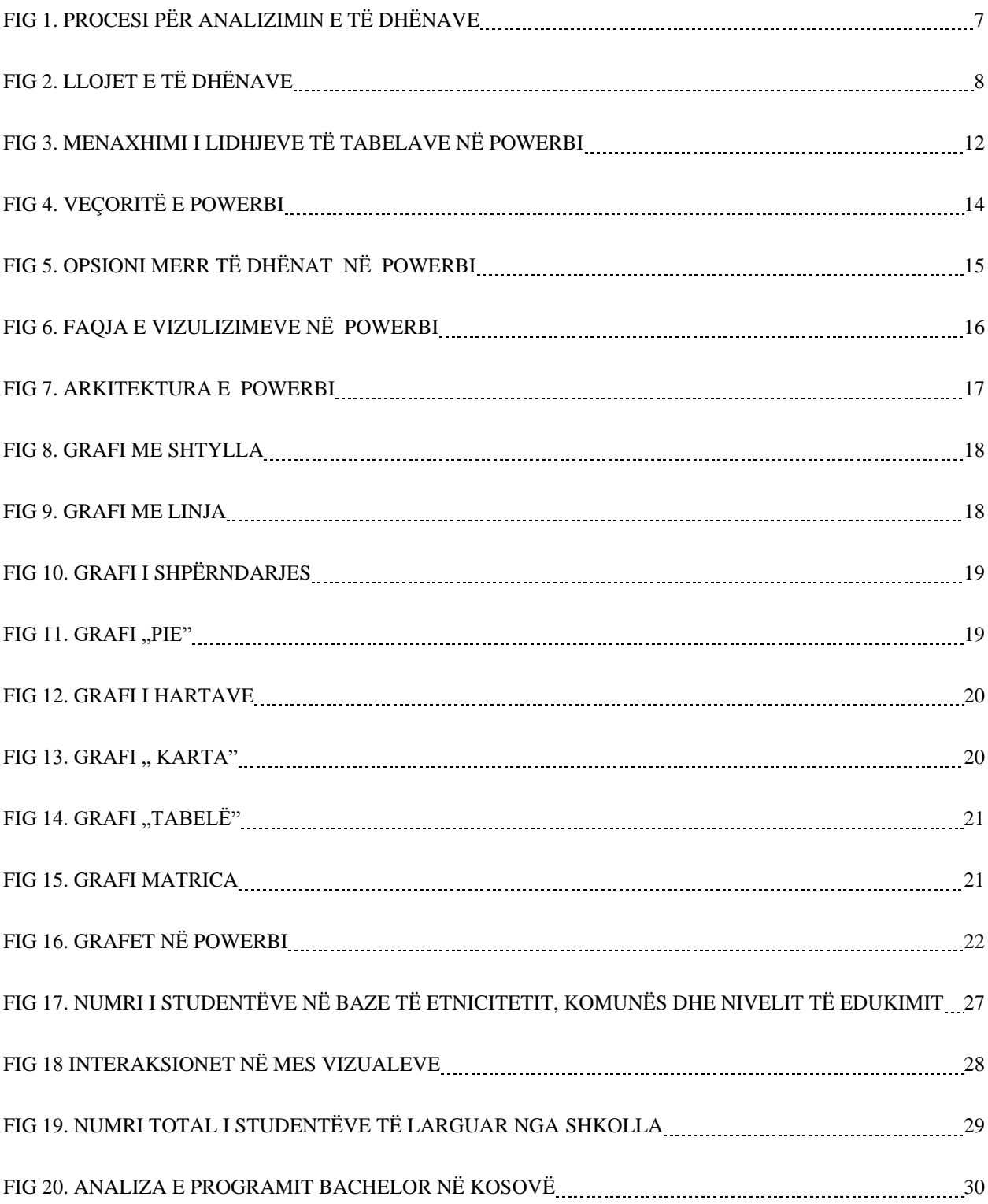

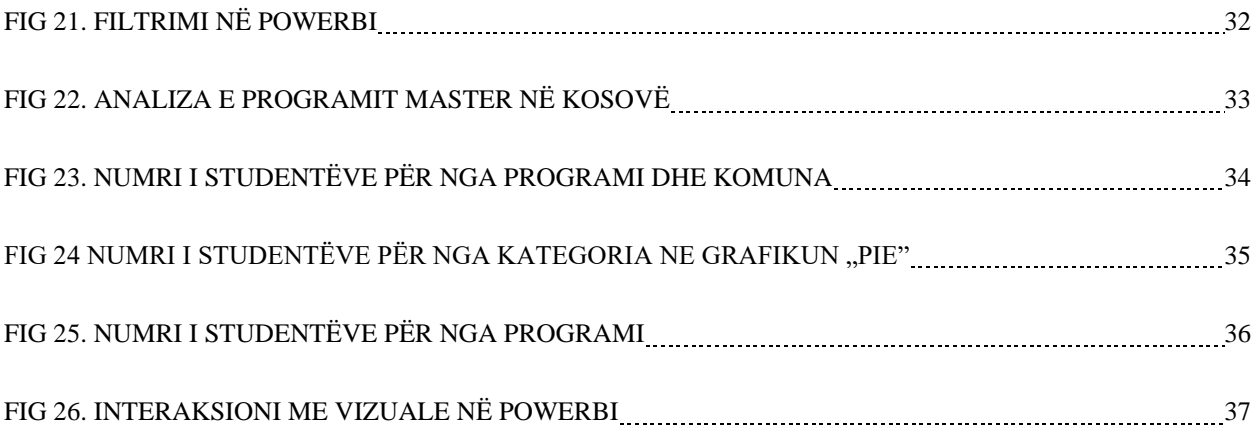